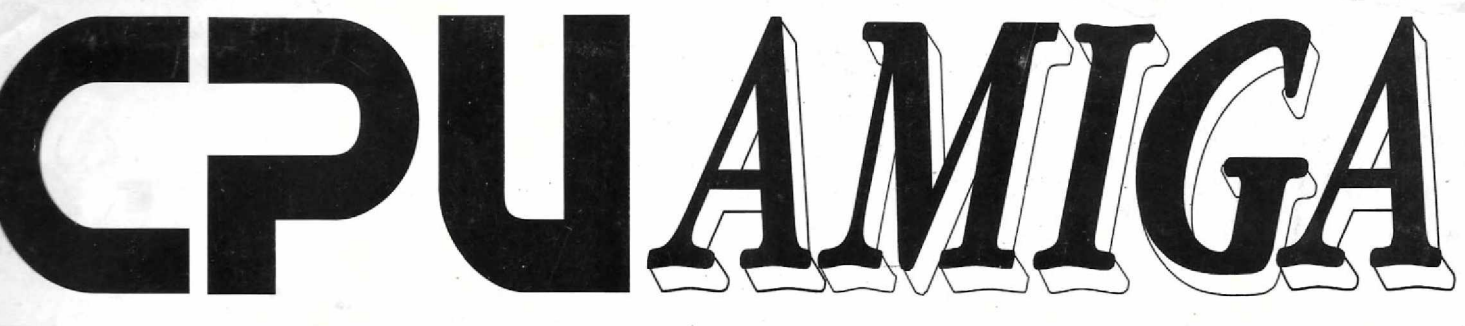

 $DOS$ EV USU n D O

ANO 1 - N° 8 - Cr\$ 98,000,00

# EVOLUÇÃO MUSICAL

### **EMULANDO PC**

**UM ASSISTENTE PARA** O DELUXE

EM BUSCA **DIGITAL** 

JOGO: O INC **LEMMINGS** 

Esta revista foi composta na **IBM® LASERPRINTER 4029 MODELO 30** 

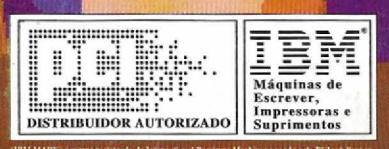

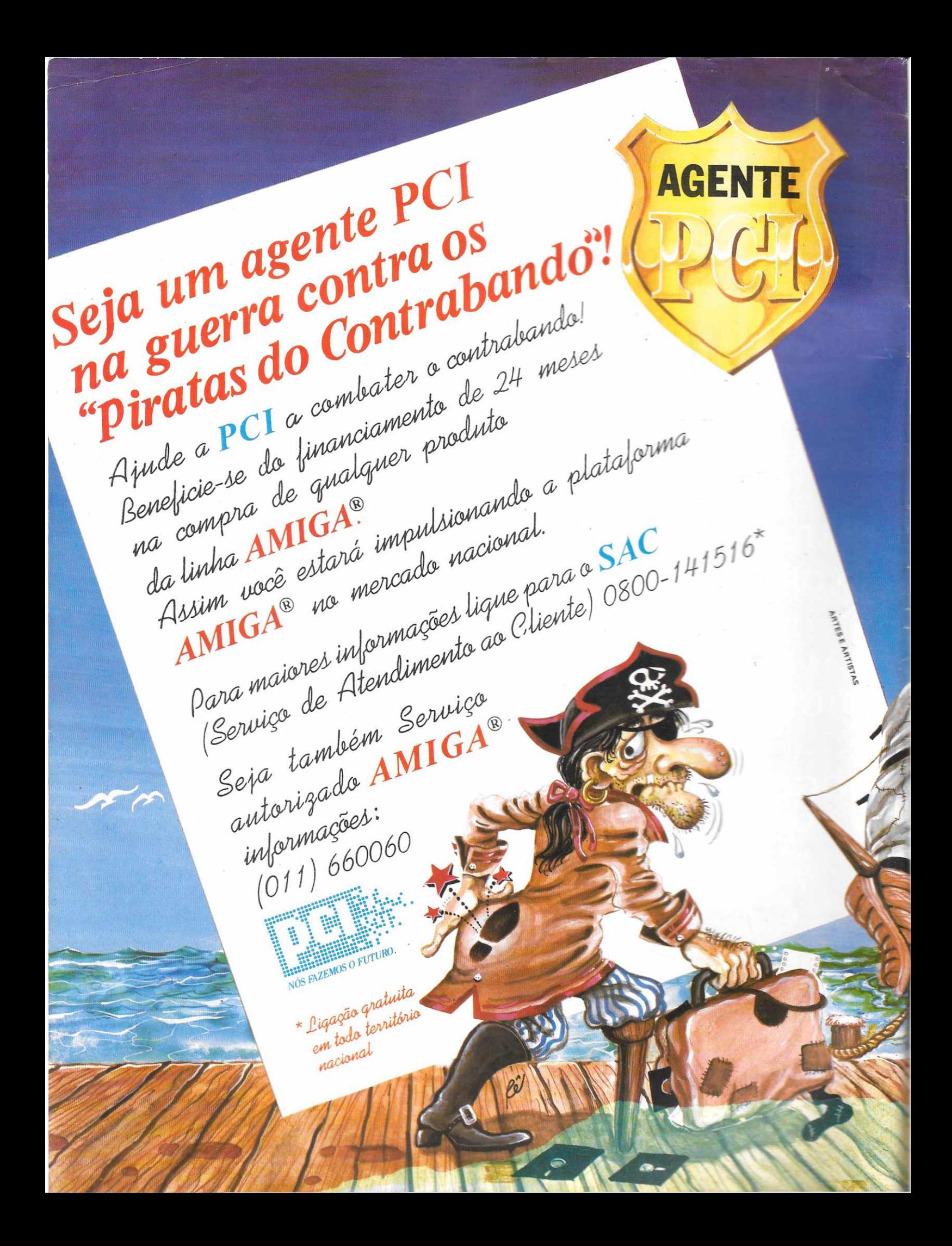

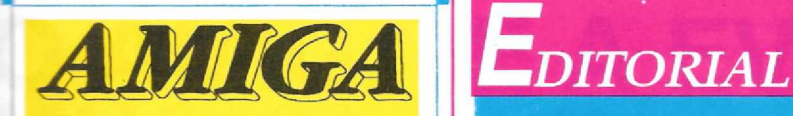

**BÔNUS RIO EDITORA LTDA.** CAIXA POSTAL 11750 CEP 22022-970 RIO DE JANEIRO-RJ TEL.:(021)255-4881

**DIRETOR EXECUTIVO** JOSE IDEMAR A. NASCIMENTO

**JORNALISTA RESPONSÁVEL** DOLARTANUS REGISTRO 430-RS

**EDITOR TÉCNICO** LUIZ F. MORAES

**CONSULTOR TÉCNICO** ALBERTO C. MEYER FILHO

**ADMINISTRAÇÃO** LUZIMAR GOMES DA SILVA

**EDITORAÇÃO ELETRÔNICA** JULIO CESAR SILVA MARCHI

1

**REVISÃO** MÁRCIA CHERMAN

**PUBLICIDADE** ALEXANDRE MARQUES

**ASSINATURAS** LÚCIA HELENA MARCELINO

**CAPA** FOCUS INFORMÁTICA

**FOTOL1TOS**

**IMPRESSÃO** GRÁFICA LORD

**DISTRIBUIÇÃO** FERNANDO CHINAGLIA DISTRIBUIDORA<br>R. TEODORO DA SILVA, 907 TEL.: (021) 577-6655

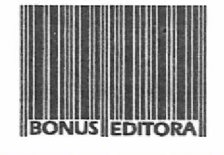

**CPU é uma publicação da BÔNUS RIO EDITORA. Todos** os direitos reservados. Proibida a reprodução parcial ou total<br>do conteúdo desta revista por qualquer meio sem autoriza-<br>ção expressa da editora. Os artigos assinados são de total<br>e única responsabilidade dos autores. Os c vos, componentes etc., descritos na revista, podem estar sob<br>proteção de patentes. Os circuitos publicados só poderão ser confeccionados sem qualquer fim lucrativo. Os programas<br>apresentados aos leitores, mesmo se fornecidos em disquetes, são de propriedade dos autores, cabendo a eles todos os<br>direitos previstos em Lei.<br>

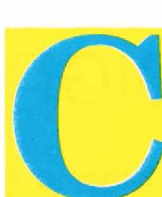

aro leitor, recentemente em uma conversa com o diretor de uma revenda credenciada de Amiga no Rio de Janeiro, fiquei sabendo que a grande campanha de marketing para a divulgação da linha Amiga no Brasil já começou.

Segundo me foi dito, a estratégia escolhida foi usar um veículo que é a segmentação do mercado: a MTV. Trata-se de um canal restrito apenas à música, em UHF.

Até aí, tudo bem. Como não sou um profissional de marketing, não tenho qualquer base para afirmar o que é certo ou errado. Só que ninguém do mundo do Amiga que eu conheça (e olha que eu conheço muita, mas muita gente mesmo), sabia disso. Parece que o IBOPE da MTV anda em baixa. Sei não...

Mas o que importa é que nós estamos aqui, mais uma vez, mostrando que o Amiga (com ou sem MTV) veio para ficar. Nas páginas desta edição você vai encontrar tudo aquilo que procurava para se enveredar de vez nos caminhos deste gigante da Commodore.

E a grande maioria dos textos é formada por colaborações dos leitores. Isso aí: quando os próprios usuários arregaçam as mangas é porque a coisa vai "ferver". Você não sabe o prazer que isso dá a este bruxo aqui, que adora mexer no caldeirão.

Leia, informe-se e divirta-se! Na próxima o caldo estará ainda melhor.

MIL CORES *Luiz Fernandes de Moraes*

### *Índice*

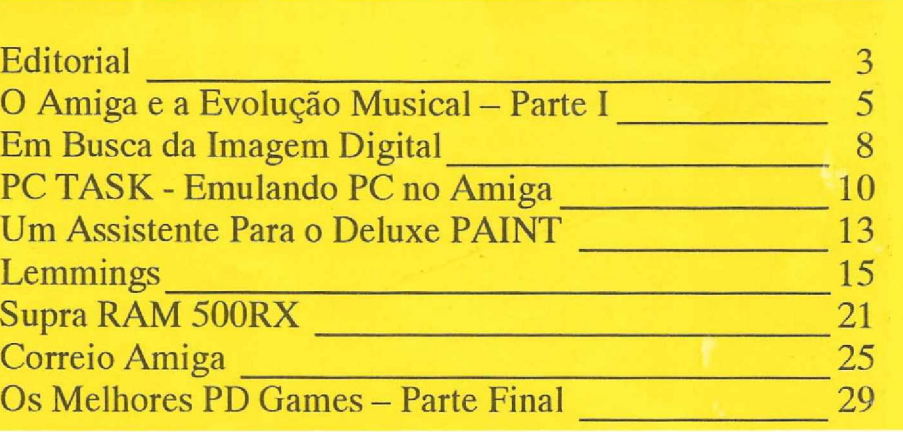

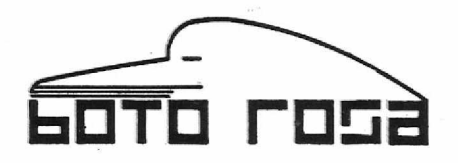

### A SOLUÇÃO DIGITAL

Agora você já pode sonorizar e sincronizar trilhas e efeitos sonoros especiais para as sua produções de vídeo com audio de aita fidelidade e recursos 100% digitais .

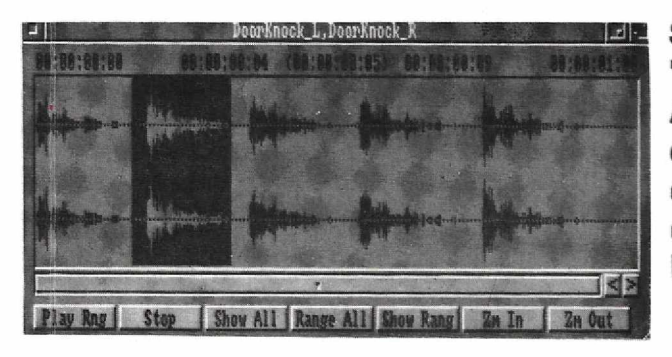

Studio 16 [\\*](#page-3-0) é o primeiro gravador digital 'multitrack" para o Amiga . Com a placa AD 516 proporciona gravação de audio direto para o Hard Disk, múltiplos recursos de edição e sincronia SMPTE. Pode tocar até 8 canais simultâneos gravando em 16 Bits e resolução de "CD" (44.1 KHz).

Com Studio 16 integrado ao Bars&Pipes Professional da Blue Ribbon SoundWorks você pode criar a sua própria música sincronizando um poderoso MIDI sequenciador com canais de voz, quitarra e instrumentos acústicos, gravando diretamente para o seu Amiga .

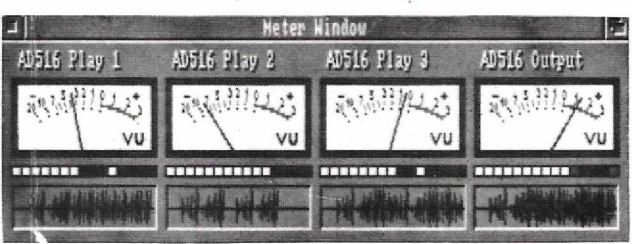

A Boto Rosa Produções Artísticas é a primeira companhia do Brasil operando profissionalmente com esse sistema em seu estúdio . Oferecemos serviços de profissionalmente com esse sistema em seu estúdio produção de trilhas originais e efeitos sonoros especiais para o seu vídeo, filme, desenho animado e propaganda .

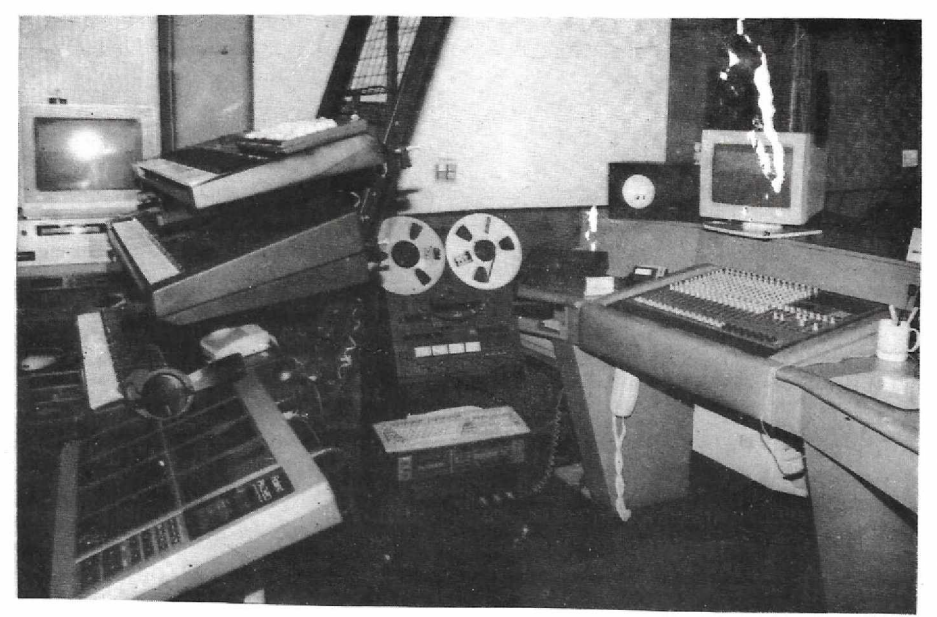

Oferecemos também no Brasil o sistema digital Studio 16 , além de todo apoio técnico necessário para a sua instalação e operação Maiores informações pelo telefone (021) 493-3778 .

<span id="page-3-0"></span>**\* Studio 16 é fabricado pela Sunrize Industries todos os direitos reservados**

## <span id="page-4-0"></span>**O AMIGA E A EVOLUÇÃO MUSICAL - Parte <sup>I</sup>**

*Dez anos após o surgimento da MIDI e oito anos após o primeiro Amiga, muita coisa evoluiu em termos musicais. Veja como anda atualmente a música eletrônica que se faz com o auxílio do Amiga.*

*Marcelo Reis, Daniel Marques e Alex Canano*

ment Digital Interface), protocolo pelo qual as informações digiales de um sintetizador peri sistema MIDI (Musical Instrument Digital Interface), protocolo pelo qual as informações digipara outro ou entre sintetizadores, samplers, seqüenciadores, baterias eletrônicas, computadores, efeitos, equalizadores e uma infinidade de equipamentos, podendo controlar até a iluminação de um show ao vivo, foi introduzido em 1983. Este protocolo constituiu um avanço brutal nos equipamentos multimídia (som, vídeo, luz, etc.) que se utilizam dele para desenvolver novos recursos. Atualmente o centro de controle mais completo de uma rede MIDI é o computador, que absorve muitas vezes a função de gravar, sam-

plear, seqüenciar e até gerar sons e imagem, tudo isto ocupando um espaço menor que a vitrola da vovó.

O primeiro software musical que tivemos contato foi o "Music-Works" do Apple Macintosh, em 1985, quando este era considerado pelos usuários de IBM um computador de brinquedo. Neste mesmo ano era lançado o Amiga 1000 que com sua "mega" de memória de 256K já conseguia rodar o programa "Deluxe

Music Construction Set" (visto até hoje nas propagandas da Commodore), que fazia uso dos sous internos do Amiga e controlava 16 canais MIDI. A indústria desses "brinquedos" cresceu e encarregou-se em transformar seus ícones no padrão atual de interface com o usuário.

### 10 Anos Mais Tarde...

Atualmente apesar da indústria de computadores evoluir rapidamente, o protocolo MIDI resiste ferozmente suprindo as necessidades de evolução dos software e equipamentos.

Dificilmente é produzido hoje emdia um equipamento de áudio profissional que não faça uso dos benefícios que ele

proporciona. O computador de hoje é muito mais complexo estruturalmente e acumula a função de agrupar todos os periféricos

MIDI funcionando como uma central de controle. Os software e hardware acompanham essa evolução e podemos citar alguns que contribuíram para o posicionamento do Amiga no campo musical:

### DeLuxe Music Construction Set

Lançado pela Electronic Arts, o mesmo fabricantedoDeLuxe Paint. O programa basicamente funciona escrevendo-se em

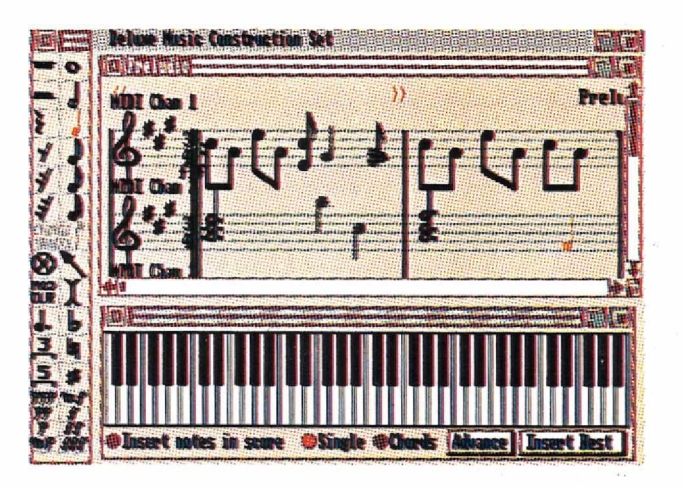

forma de notação musical, nota por nota, que são reproduzidas usando os quatro osciladores de som de 8 bits do Amiga ou controlando módulos de som externos, através de uma interface MIDI. O usuário deste programa precisa de um mínimo de conhecimento teórico musical para operá-lo. Mesmo assim, ele é deveras intuitivo e constitui uma ótima ferramenta para o aprendizado musical.

No entanto, não é um programa com características que proporcionem o seu uso profissional e mesmo para os músicos amadores sérios, ele se limita a informações básicas de MIDI como gravar notas evolume, e reproduzi-los em baixa resolução (correspondendo no máximo a uma fusa).

### Music-X

Fabricado pela Microlliusions em meados de 1989, mostrou pela primeira vez que o Amiga podería ser usado como uma ferramenta séria para os compositores musicais. Dispõe de 256 tracks e 16 canais MIDI expandíveis para até 80 canais, através do uso de placas de interface serial da "Serial Solution - Check-Point". Infelizmente em 1990 a Serial Solution saiu do mercado e deixou os usuários do Music-X sem o recurso para expandir o MIDI.

O programa integra várias funções dividas em: uma tela principal onde se visualiza o sequencer, outra para o mapa e filtros de MIDI, uma para os samplers internos do Amiga com editor de envelope, um editor de sequencer em forma de patterns, incluindo um piano roll e várias funções como pitch, bend, control change, poly aftertouch e um editor librarian comdrivers desintetizadores específicos. A melhor característica do programa é a tela de edição, onde ou músico programador, mesmo sem ter uma noção profunda de arranjo musical, pode visualizar claramente quais as seqüencias que entram e saem, facilitando o processo de construção musical. Outra característica que faz do programa profissional, é a sua capacidade de sincronizar com o código SMPTE.

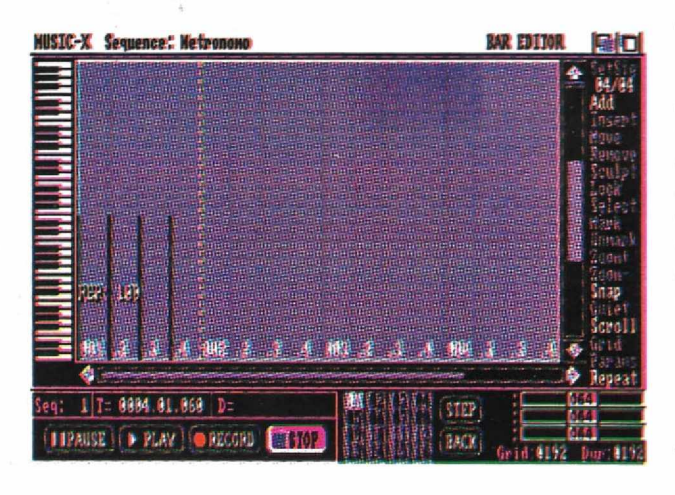

Apesar de todo o seu desenvolvimento como software musical o Music-X atingiu o gosto dos programadores e não dos músicos, que de um modo geral, não compreenderam a linguagem incomum característica do programa.

### KCS 3.5

KCS (Keyboard Controlled Sequencer) foi um dos primeiros programas de música MIDI para Amiga, mas muitas pessoas o achavam inflexível e pre-

feriam usar o Music-X. A DrT's, fabricante do programa, refinou muitas de suas características originais até chegar no KCS 3.5. O pacote integra mais do que um seqücnciador, incluindo o poderoso editor grafico Tiger, Automix (mixer automático), QuickScore (transcreve a música) e suporte para sincronismo SMPTE com a interface Phantom.

A música pode sergravada cmtempo real ou as notas podem ser escritas uma a uma formando seqüencias que são integradas para construir um arranjo musical. Ele contém várias telas todas acessadas através da tela principal

mostrando 48 tracks c o controle remoto.

O KCS 3.5 é muito flexível e permite a criação musical de uma forma extremamente fluída depois que o usuário se acostuma com a função de cada tela, o que não quer dizer que o sistema seja simplório. Resumindo, o KCS 3.5 é uma das boas opções para quem pretende trabalhar com um sistema musical profissional para o Amiga e já foi até usado pela Madonna na sua turnê Blonde Ambition.

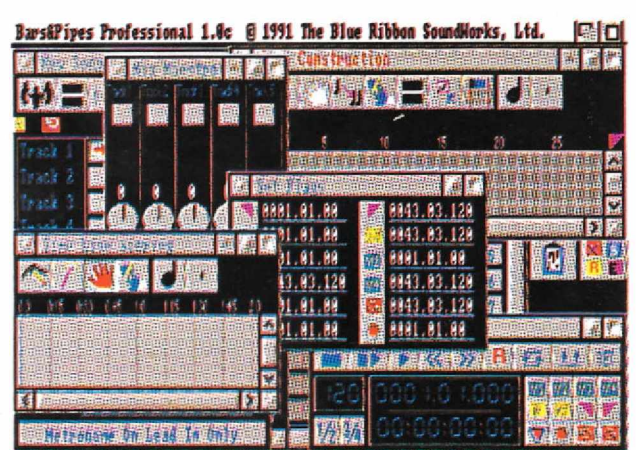

### Bars & Pipes Professional 2.0

Fabricado pela Blue Ribbon Soundworks é o programa que revolucionou o uso do Amiga como computador musical. Está muito além de qualquer outro software musical para o Amiga e compete lado a lado com os melhores programas do mercado para qualquer computador.

Os seus recursos são expansíveis e a sua integração multimídia é vasta, merecendo uma reportagemespecial para podermos falar de cada item detalhadamente. De qualquer forma podemos adiantar algumas de suas principais características.

Aconcepção do programa simula um encanamento MIDI onde podemos visualizar de onde vem e para onde vai cada sinal, c o que acontece com ele antes, durante c depois de gravado. Pode sermanipulado através de "tools", ferramentas que modificam e acrescentam uma infinidade de recursos tais como:

- **• quantizer:** coloca as notas no tempo exato da música;
- **• arpeggiator:** "arpegiador" que cria evoluções melódicas ao toque de uma simples nota;
- **• chord player:** gera acordes através do toque de uma uota;

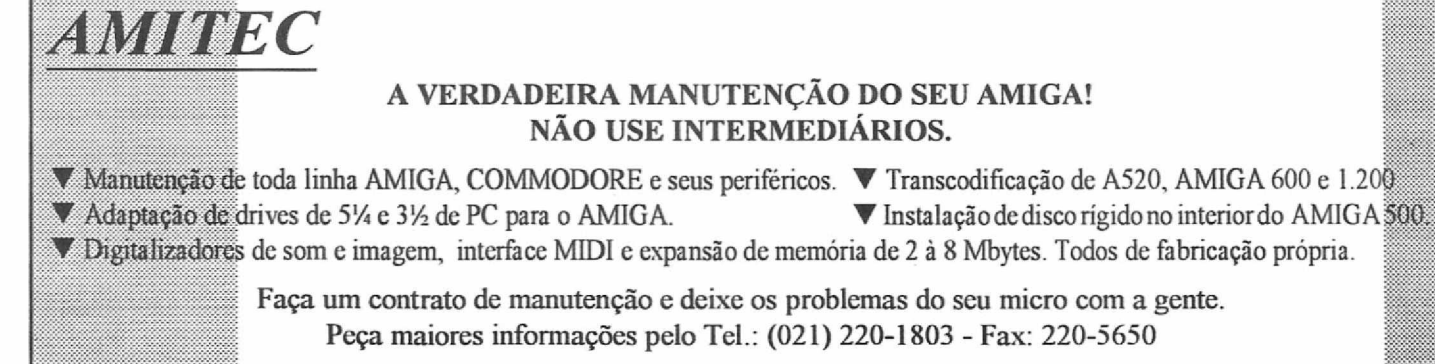

### **PEQUENO GLOSSÁRIO DA MÚSICA ELETRÔNICA**

**Aftertouch: Um** tipo de sensibilidade ao toque, no qual o teclado sente quando uma tecla está sendo pressionada. Pode ser monofônico (um único sensor de pressáo para todas as teclas) ou polifônico (cada tecla com seu próprio sensor).

**Control Change:** Designação padronizada pelo protocolo MIDI que envia informações representadas por números: control 7 = volume, control  $1 = \text{modulação}, 10 = \text{panorama}, \text{etc.}$ 

**Envelope:** Contorno ou desenho (visto num osciloscópio) que muda durante o decurso de uma nota,

**Equalizador:** Amplifica ou atenua uma frequência acentuando os sons graves, médios e agudos, diminui chiados e cria efeitos especiais. **Fusa:** Nota musical.

**Librarian:** Termo referente a programas de computador que permitem armazenar na memória, patches dos timbres dos synths, samplers, efeitos, etc.

**MIDI:** Musical Instrument Digital Interface (interface digital para instrumento musical). Protocolo pelo qual as informações digitais são transmitidas.

**Oscilador:** Cria uma onda elétrica repetitiva. A freqüencia gerada pelo oscilador pode ser controlada por sintetizadores.

**Patterns:** Seqüencias musicais que formam uma repetição contínua da mesma parte.

**PianoRoIl:** Forma de escrita utilizada por alguns programas que utilizam o teclado do piano como base.

**PitchBend:** Controlador que muda a afinação da nota de modo contínuo e deslizante.

**Sampler:** Instrumento que armazena e reproduz um som digitalmente gravado através de um processo de codificacão de um sinal analógico. **SMPTE:** Protocolo padrão estabelecido pela "Society of Motion Picture & Television Engineers", que consiste num código de tempo utilizado para sincronizar gravadores, projetores de cinema e máquina de video. **Sequencer:** Equipamento que fornece um conjunto de comandos MIDI, programados pelo usuário, que acionam módulos de som que po-

dem ser sintetizadores, samplers, baterias eletrônicas, etc. **Sintetizador:** Instrumento eletrônico que produz timbres tendo como

modelos os sons dos instrumentos já existentes, fenômenos sonoros naturais ou principalmente sons que não encontramos na natureza. **Track:** Um canal de informação armazenada, seja ela analógica, como uma pista de um gravador multitrack, ou digital, como a pista de um seqüenciador controlado por um programa de computador.

**\* echo:** funciona como um efeito, repetindo da forma que quiser a nota tocada; **\* general**

**MIDI:** estabelece o padrão dc posicionamento de timbres mundialmente usados;

Alcm desses que citamos, existem cerca de uma centena de outras ferramentas e acessórios com recursos que podem ser usados sozinhos ou em conjunto com outros.

formatos: híbrido, notação musical incluindo a letra da música, tablatura de guitarra, cifras c pianoroll. Controla o volume de cada instrumento através de um mixer digital, escreve a variação de andamento da música, arranja através de um construtor musical, integra várias músicas para formar uma trilha de cinema e conta com um número infinito de tracks (aguardem mais detalhes do funcionamento do Bars & Pipes Pro, numa próxima ocasião).

### Conclusão

Existem outros software disponíveis no mercado de Amiga mas preferimos destacar os principais. Em artigos futuros iremos falar não só de software de música mas também dos samplers disponíveis no mercado, incluindo placas de gravação digital em 12 e 16 Bits c placas integradas para multimídia, tais como a GVP Impact Vision.

Escreve e grava cm cinco

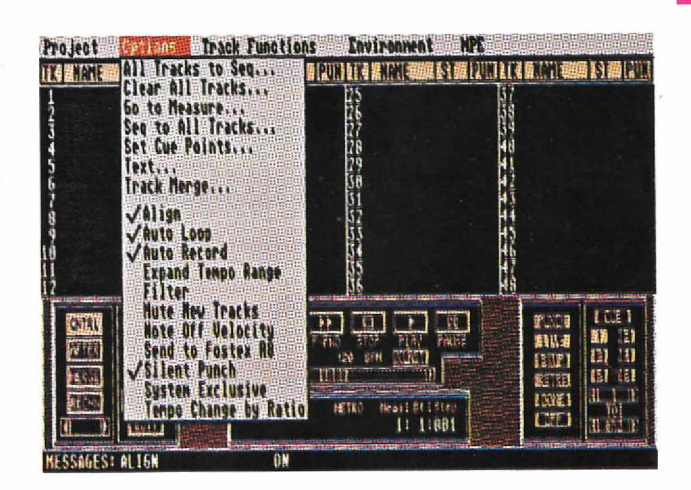

# O Melhor Amigo do seu Amiga

### **Demo Grátis**

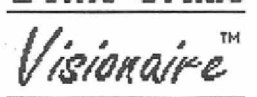

Autores: Bruno Costa Lucia Darsa **Impulse Inc.**

Decidimos não poluir esta revista com lista intermináveis e incompletas. Paia recebera lista completa GRATIS com programas e o Demo do programa mais comentado do momento, basta remeter <sup>1</sup> disco de 3 1/2 ou 5 1/4 DD para o nosso endereço e aguardar alguns dias para ter o melhor e maior catálogo de jogos e aplicativos de Amiga.

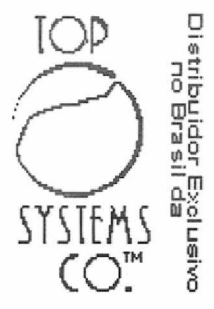

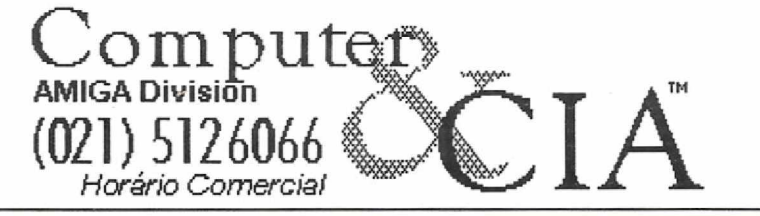

**Endereço Somente para Correspondência: Rua Santa** *Alexandrina, 401/904 Rio de Janeiro -RJ- cep:20261-230*

# **EM BUSCA DA IMAGEM DIGITAL**

*A digitalização de imagens, por melhor que seja o hardware, requer certos truques para ser realizada com amplo sucesso. Neste artigo foram abordadas diversas técnicas para a criação de ótimas imagens digitais.*

*MaikoA. Rocha*

**ALESS computadores pessoais com o ZX81** tom<br>TK-85 já fazia digitalização). Obviamente, near<br>TK-85 já fazia digitalização). Obviamente, near digitalização tem suas origens cm computadores pessoais com o ZX81 (isso mesmo, aquele seu pré-histórico eram monocromáticas e a resolução era pior (aliás, bem pior) do que a do videogame Atari. Apesar disto, algumas pessoas chegavam a programar os seus TK's para até reconhecer imagens cm apenas um plano (horizontal).

Com a evolução dos computadores pessoais, outros computadores como o Apple II, Commodore 64/128, Color 64, ZX SPEC-TRUM e MSX passaram a se beneficiar da digitalização. Haviam imagens incríveis digitalizadas em um Apple 11+ de um amigo meu. Naquela época aquilo era incrível, apesar dc serem imagens monocromticas. O computador utilizava-se de "patterns" que em conjunto com as primeiras rotinas de "dithering" compunham as imagens que faziam a alegria dos meus olhos.

A digitalização colorida surgiu logo. E um dos primeiros computadores pessoais a digitalizar imagens realmente coloridas, aproximando-se da sua imagem de origem em qualidade foi o AMIGA.

### **CAIXINHA DE SURPRESAS**

Um antigo amigo meu um dia me disse que o computador é uma caixa cheia de chaves liga/destiga que só sabe'somar e subtrair. O liga/desliga é representado pelos números 0 e 1, ou seja, o bit. Bit significa Binary digiT. O bit pode assumir o estado ligado e o estado desligado (i.e., 0 - ligado, <sup>1</sup> - desligado ou <sup>1</sup> ligado, 0 - desligado). Um bom programador pode fazer com que o computador pareça entender mais do que isso, mas, se analisarmos bem, veremos que o computador pertence a um "mundo" digital, enquanto nós pertencemos a um mundo analógico. Quando queremos que o computador entenda informações análogas, ele tem que transformá-las em séries de bits.

Então, como o computador consegue gerar tão belas imagens? Essas imagenssão somente uma grande e complexa série de bits. Se queremos que o computador "entenda" uma imagem qualquer, temos que quebrá-la numa série de bits. E é isto que um digitalizador faz, transformando uma informação analógica em digital. O digitalizador é basicamente um conversor a nalógico-digital. Seo computador tivesse memória ilimitada ele poderia quebrar uma imagem numa série tão grande dc bits que seria impossível diferenciar uma imagem real de uma digitalizada. Para se ter uma idéia, um frame dc vídeo digitalizado em 24 bits/alta

resolução gera um arquivo de tamanho em torno de <sup>1</sup> a 2 megabytes de informação. Uma imagem digitalizada por um scanner(ou "scanneada") em 300 DPI de resolução pode chegar a 16 megabytes de memória sem esforço.

Nenhum computador pessoal até hoje tem a capacidade dc digitalização real-time incorporadaao hardware principal (chips) de máquina. Aqui que o digitalizador entra. No lugar do computador, o digitalizador pega o sinal de vídeo e traduz para informações que o computador possa entender.

A imagem gerada pelo digitalizador não ser tão detalhada como a imagem de origem (excluindo os digitalizadores de 24 bitplanes), sendo assim simplificada para o "entendimento" mais rápido do computador. Se existem 4 pixels onde 3 deles são amarelos e um vermelho, o digitalizadorirconsideraro bloco como completamente amarelo. Muitos digitalizadores farão uma média entre as cores do bloco,tentando aproximá-las.

### **FAÇA A SUA ESCOLHA**

Podemos dividir os digitalizadores em duas categorias: os digitalizadores simples e os digitalizadores real-time ou frame-grabbers.

Digitalizadores simples são geralmente mais baratos que os frame-grabbers e geralmente geram imagens de melhor qualidade. Um dos recursos que utilizam é de gastar mais tempo na digitalização. Outro recurso, muito usado antigamente e ainda presente, é de utilizar câmeras P&B que geravam resolução maior que as coloridas. Neste caso, também é utilizado um antigo recurso de fotografia para se obter as cores. Digitaliza-se a imagem 3 vezes através de 3 filtros coloridos (RED, GREEN, BLUE - VERMELHO, VERDE, AZUL). Combinando-se as 3 imagens digitalizadas em uma, reproduz-se as cores.

Os frame-grabbers são digitalizadores capazes de capturar imagens em 1/30 do segundo. Gcralmenlc são mais caros e produzem imagens de qualidade inferior, o que hoje em dia não corresponde a realidade, haja visto que a VIDEO TOASTER possui um. Alguns framegrabbers tem a capacidade de digitalizar sequências de frames, ou seja, ele é capaz de criar uma animação digitalizada em tempo real a partir da imagem em movimento. Preste atenção, pois eu disse ALGUNS, pois a própria TOASTER não tem capacidade deste tipo de digitalização. Qualquer sequência digitalizada em real-time, a 25 fps só é conseguida com sacrifícios: a imagem tem que ser mantida pequena (entre 1/2 e 1/4 do tamanho real) e/ou em baixa resolução (320x200) e 16 tons de cinza.

Isto não é culpa do frame-grabber(simplesmente o AMIGA não tem capacidade dc transferir uma quantidade de informações enorme a uma velocidade necessária para animar). E mesmo com um AMIGA acelerado é praticamente impossível conseguir qualidade e rapidez digitalizando uma sequência. Uma possível solução para este problema é usar um VCR capaz de "single frame jogging" e "still frame" perfeito, e digitalizar a sequência frame-a-frame c depois juntá-los num programa como o Animation Station.

Se você possui uma câmera colorida, você deve adquirir o color splitter. Ele fica conectado entrea cameraeo digitalizador,substituindo o filtro de cor, além dc saturação e hue separados. O color splitter ajuda na geração de imagens de melhor qualidade que através do filtro de cores, pois utiliza-se de um processo eletrônico, portanto mais preciso, de composição de cores, além de eliminar a necessidade de comprar uma câmera P&B exclusivamente para digitalizar e elimina as chances de mexer com a câmera ao mudar o filtro de cores.

### **FAÇA-SE A LUZ!**

Um dos pontos mais críticos da digitalização é a iluminação adequada. Não importa o que você está digitalizando, utilize lâmpadas de 100 a 150 watts de potência. O manual do DIGIVIEW aconselha a utilização de lâmpadas fluorescentes. O problema dc usar lâmpadas incandecentes como as que eu uso é uma tendência da imagem ficar um pouco avermelhada.

Procure obter o melhor posicionamento para uma iluminação homogênea dc imagem. Evite pontos localizados de luz (hot spots) e contrastes grandes. Para saber se a iluminação está ideal para a digitalização, sempre observe a imagem no monitor ou na televisão antes de digitalizar. O DCTV permite a visualização da imagem direto no moni tor (nos que tem a chave CVBS como o I084S) do computador.

Para ajustar a câmera à imagem você deve ligá-la a um monitor/tv como já foi dito, para se teridéia do que vai ser digitalizado. Desligue o autofocus da câmera para evitar vibrações e alterações no foco da imagem. Sua camera deve estar bem firme, pois qualquer vibração distorce a imagem. Caso utilize um filtro de cores, coloque-o bem próximos da lente, sem jamais tocar tanto a lente quanto a câmera.

Se você planeja digitalizar um grande número de imagens de uma só vez, você pode utilizar um tecido de cor neutra (veludo negro éo ideal,pois absorvea luz) preso numa parede ou qualquer outra superfície plana, como uma geladeira (isso parece piada mas é sério!). Usando ímãs para prender o que vai scr digitalizado, você pode rapidamente trocar pelo o que vai ser digitalizado em seguida. Você pode usar imbém um pedaço dc vidro para pôr sobre o cue se vai digitalizar (pessoalmente, eu nunca fiz isto). Mas tome cuidado, pois vidros comuns, principalmente usados em janelas causam uma tendência da imagem a esverdear, além de acentuar os problemas com reflexos de luz.

Outro ponto importante é não manter a câmera apontada para a mesma imagem por muito tempo. Mesmo as câmeras mais modernas estão sujeitas ao chamado (d)efeito de "burn in". Isto ocorre quando uma imagem (geralmente mais clara) fica "retida" na câmera, dando a idéia de um fantasma desta imagem, mesmo quando a câmera está apontada para outro objeto. Uma dica é colocar a tampa de proteção da lente entre cada digitalização realizada. Você deve saber que a TV e o videocassete trabalham no modo INTERLACE.

Portanto imagens digitalizadas diretamente em modo interlace ficam um pouco melhores.

Sempre utilize cabos de boa qualidade e dc preferência blindados para conectar o digitalizador e a câmera. Utilizando cabos de baixa qualidade a sua imagem poderá sair com distorções e uma pertubação chamada "line-noise". E nunca ajuste o nível de saturação muito alto. Mesmo quea imagem pareça excelente no seu monitor/tv/câmera ela provavelmente sair um pouco borrada c"washed" (lavada ou plida) depois de digitalizada.

Praticamente todos os programas de controle de digitalização são dotados de controle de cores,saturação, brilho,sharpness,etc. Estes controles são mais que suficientes para você melhorar a sua imagem (obviamente, se ela foi bem digitalizada). Nunca altere ao mesmo tempo mais de dois controles: se você mexer no sharpness, saturação e contraste ao mesmo tempo fica difícil saber o que está melhorando ou piorando a imagem. Geralmente, no caso do DCTV, os controles mais usados de acordo com o fabricante são: sharpness, contraste e brilho.

Caso você esteja querendo imprimir uma tela digitalizada do DCTV(isto também serve para outrosdigitalizadores com poucas mudanças) faça o seguinte para obter a melhor impressão:

1-Carregue o Deluxe Paint IV com <sup>16</sup> cores em baixa resolução.

2–Chame o requester da palette pressionando 'p' ou pelo menu 'color'.

3-Selecione <sup>a</sup> primeira cor da palette e transforme em preto total.

4-Selecione a última cor da palette e transforme em branco total.

5-Faça um 'spread' da primeira <sup>a</sup> última cor.

 $6$ -Troque a última cor da palette pela segunda

cor. Assim o menu do Dpaint ficar visível.

7-Salve <sup>a</sup> palette pelo menu 'color'.

8-Carregue <sup>o</sup> DCTV-Convert.

9-Carregue a tela digitalizada.<br>10-V para a tela de 'convert'.

 $11$ -Carregue a palette feita no DpaintIV e trave ('lock') toda ela.

12-<sup>V</sup> para <sup>a</sup> tela 'screen' e selecione 'high resolution + interlace' (640x400). 13-Execute <sup>a</sup> conversão.

Parece um pouco trabalhoso, mas você vai fazer toda a operação apenas uma vez. Depois vai apenas ter que repetir os passos de 8 a 13. Isto não apenas proporciona uma melhor impressão, como também unificar as palettes de várias telas. Um bom exemplo da flexibilidade que isto proporciona é a facilidade de importar e exportar brushes entre as telas sem problema dealteração nas cores: você pode colocar aquela tela digitalizada do seu rosto junto com a teia da Madonna, você pode aparecer lutando com o Van Damme, colocar o Corcovado em Paris, a torre Eiffel dentro do Maracanã... Acreditem, com um pouco de paciência e criatividade as possibilidades são imensas, mesmo com apenas <sup>1</sup> megabyte de memória.

### **ARCO ÍRIS**

Agora tocaremos num ponto crítico: a palette. Ora,mas como crítico? Eu posso usar até 4.096 cores ao mesmo tempo <sup>1</sup>

Estas são frases comumenlc ditas por usuários Amiga e por outras pessoas que não conhecem direito como funciona a palette. Façamos uma metáfora. Digamos que você tenha uma caixa com 4.096 lápis de cores,'mas a caixa é muito grande e você só pode escolher 32 daqueles 4.096 para desenhar, e coloque eles numa caixa com um lugar para cada; você os coloca em qualquer ordem e começa a desenhar. Para cada lápis daquela caixa você pinta com uma área específica da folha. Mais tarde você volta naquela caixa maior e pega os mesmos lápis mas agora coloca-os em ordem diferente. Agora você pega a folha; lembre-se que cada lápis usado da primeira vez correspondente agora a uma área da folha. Você então começa a pintar e descobre que o lápis n°2 agora é amarelo e não mais vermelho, o nº30 passou do verde para o azul e o seu desenho ficou todo bagunçado. Entendeu? Toda vez que você salva uma tela (odesenho) a informaçãoda palette (caixa de lápis) vai junto com ela. Mas e se eu usar o modo FIAM?

O problema continua. Mesmo que a sua tela utilizeapenas 999 das 4.096 cores e você queira usar um brush de outra tela a posição das cores não vai ser mudada. Ou seja, não há como mudar os lápis de lugar na caixa. Além disso, o modo HAM do AMIGA é um recurso de programação em que as cores são definidas através de outras cores no redor da mesma. Por isso ocorre o efeito de "fringing" da imagem: ela tem perturbações de cores, normalmente verdes, próximas as bordas da tela, você não consegue pintar com a cor desejada (você pinta com o azul e sai cinza, etc..,). Isto ocorre pois 0 AMIGA não possui 12 bitplanes reais, onde você poderia usar todas as 4.096 cores ao mesmo tempo e sem restrição da posição delas na palette.

Mas com calma c paciência, e usando os macetes descritos anteriormente, você ser capaz de digitalizar imagens com grande qualida-<br>de.

# <span id="page-9-0"></span>**PC TASK EMULANDO PC NO AMIGA**

*Todo usuário de Amiga está cansado de ouvir dizer que seu micro pode emular PC, mas poucos realmente já tiveram a oportunidade de experimentar as vantagens reais desta possibilidade.*

*DIVINO C. ü. LEITÃO*

-uitas são as opções para quem **<sup>I</sup> >/■** deseja ter um PC em seu Ami-**L**ga, elas passam pelos simuladores de disco como o antigo D2D (Dos to DOS) e o atualíssimo CrossDos, que faz parte do sistema operacional das máquinas mais recentes.

O primeiro emulador foi o PC Transformer, com seus "bugs" c limitações, a placa Bridge Board trouxe o verdadeiro PC para dentro do Amiga, mas não servia para os modelos 500 e 1000, depois foi a vez da AT-Oncc com versões para todos os modelos e hoje existe uma parafernália de placas, que podem emular 486 e MAC Quadra, inclusive, mas isso é assunto para outras matérias.

A nossa conversa desta vez e sobre um singelo programinha chamado PC Task. Criado por Chris Hames, em 1992 e comercializado pela software house Worldwide, o programa e seus arquivos gasta pouco mais que 360 Kb de disco, incluindo as opções para rodar em Amigas com placa acelcradora.

O PCTask roda em qualquer sistema operacional, inclusive 1.2, o que o torna compatível mesmo com o Amiga 1000. Permite emulação de monitor CGA e pode usar as portas serial e paralela do próprio Amiga para o ambiente PC, além disso pode simular duas partições de HD se existir um no seu Amiga.

A velocidade em uma máquina não acelerada deixa a desejar - evitei lazer medições pois a cada teste os valores vinham diferentes - mas permite trabalhar com relativo conforto em editores de texto e programas clássicos de PC como Lotus 123 ou linguagens como DBase. Todos os programas testados funcionaram perfeitamente, tais como Norton Utilities, SideQuick, XTree-Gold e Banner Maniac. Usei o DOS 5.5 como base e só não tentei instalar programas que exigem velocidade c placas especiais mesmo cm um PC real.

Usando o programa Banner Maniac como exemplo, é possível imprimir com excelente qualidade e o tempo de espera não chega a incomodar pois pode-se trabalhar em outro programa do Amiga enquanto o PC Task faz o seu trabalho.

Testado cm um Amiga 2000 com a GVP 68040, o programa revelou-se bastante rápido c sua performance foi muito superior a de um modelo XT, o que já é muito para uma emulação feita por um simples programa.

Gostaria de deixar claro que um programa deste tipo não pode substituir realmente um outro computador, mas tem aplicações diversas para quem tem um PC no trabalho e um Amiga cm casa, ou então para fins educativos, ou simplesmente para rodar aquele programa antigo que você fez no seu PC e não está com paciência de passar para seu novo Amiga.

Uma das aplicações mais interessantes e práticas deste emulador - no meu caso - é permitir intercâmbio de imagens entre PC c Amiga. Para isto uso no Amiga o programa The Art Department e no PC - via PC Task - o Hijaak e com estes dois programas consigo converter uma enorme gama de imagens de diversas procedências inclusive MAC - e tudo apenas com um micro Amiga.

Trata-se sem dúvida do melhor emulador - porsoftware - de PC, usado em conjunto com o CrossDos, torna seu Amiga muito mais produtivo vale a pena procurar o programa.

A Wordwidc ainda não tem representação no Brasil, portanto o PCTask original só pode ser encontrado oficialmente no exterior. O Rio Amiga Clube, na Rua México 3,  $9^{\circ}$  andar tem o programa para demonstração e a CAT (Central de Atendimento Técni-<br>co) - que mantém o clube - faz a im-<br>portação legal do programa. co) - que mantém o clube - faz a im-<br>portação legal do programa.

# AQUI TEM *AMUGA®* AGORA EM PROMOÇÃO

Aproveite já a oportunidade de adquirir seu computador *AMIGA®* a preço de fábrica! **Apenas US\$ 792,00 \* (dólar comercial)**

Além de comprar seu micro em distribuidor autorizado da COMMODORE, com nota fiscal e um ano de garantia, você ainda ganha inteiramente grátis:

- Inscrição + 3 meses no Rio Amiga Clube, onde seu micro acontece;

- 3 meses de assinatura da revista CPU Amiga

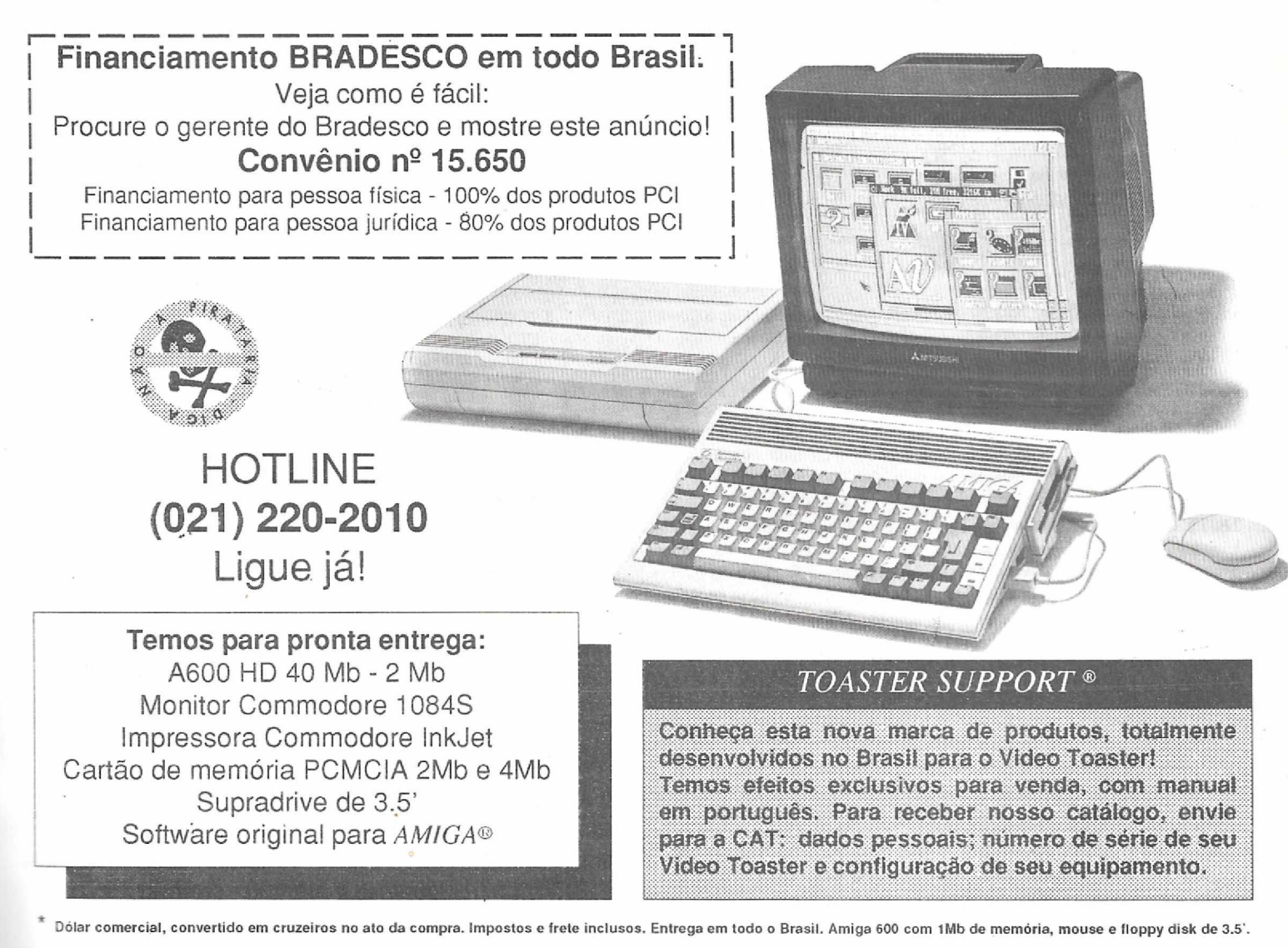

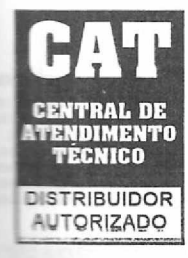

### **CENTRAL DE ATENDIMENTO TÉCNICO E DE PRODUTOS PARA ESCRITÓRIOS LTDA.**

**Rua México, 3 - 9<sup>o</sup> andar - Centro - RJ - 20031 Tels.: (021) 220-9360 - 220-8456 - 220-3641**

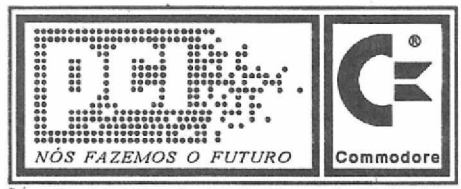

**® Marca Registrada da Commodor» □•ironies Limited, usada p«ia PCI sob Soamja**

# **HITEK SOFTWORKS SOFTWARE ORIGINAL PARA AMIGA**

# **SERIE BROADCAST PARA COMPUTAÇÃO GRÁFICA**

### *HITEK BROADCAST TEXTURES*

**'**

Pacote de três disquetes para uso profissional em computação gráfica. Contém dezenas de telas inéditas digitalizadas com alto contraste e definição de cor, próprias para brush mapping, bump mapping (altitude mapping)eenvironmentmapping, resultando em umas pecto extremamente realístico do rendering. Compatível com todos os programas de 3D.

. Ci\$ 935.000,00

*HITEK SCULPTFONTS*

Pacote com três disquetes de letras já modeladas em três dimensões para

usar no popular Sculpt 4D. Todas as famíliasde letras possuem acentuação para a língua portuguesa e estão preparadas para qualquer tipo de ren denng, seja ray tracing ou smooth shading. Basta carregar as letras, definir seus atributos, montar a cena ou o script de animação e "renderar". Produto fundamental para os profissionais da área de videoprodução.

Cr\$ 935,000,00

### *HITEK BTI!FONTS*

Conjunto com dezenas de fontesacentuadas para o popular, programa Broadcast Title? II. Fontes profissionais que seguem a tendência mundial em caracteres, como Futura, Times,

BrushScript, AvantGarde, Helvetica, Medieval, etc. Imperdível para quem viedievai, etc. imperdivel para quem<br>quer ter suas vinhetas em português.<br>Cr\$ 935.000,00

### *HITEK 3D MODELS*

Todos os objetos que você queria ter e nunca conseguiu encontrar. São vários modelos parã o uso cotidiano em computação gráfica e que foram modelados para oferecero melhorresultado no menor espaço de tempo. Algunsdósobjetos:Carros, aviões,objetos domésticos,computadores, além de uma casa prontinha para você renderar como quiser.

Cr\$ 935.000,00 - Versão Imagine

**HITEKMUSIC MASTER:**Pacote com três disquetes contendo um kit completopara criaçãoe ediçãomusical.Acompanha **editor,** músicasde exemplo, 30 ritmos diferentesjá editados para servirde base para a sua composição musical, além dosmelhores instrumentos musicaisjá digitalizados (só os instrumentos ocupam dois disquetes). Ferramenta profissional de apoio para músicos ou amantes da música. Cr\$ **770.000,00**

**HITEK CLIPSOUNDS:** Banco de sons digitalizados para usaremjogos, aberturas, vinhetas e trabalhos em multimídia. Todos os sons e ritmos separados por temas, para uso e catalogação imediatos. Pacote em dois disquetes,sendo que cada disco contém dezenas de samples no formato IFF, possibilitando o usoem programas como: M.ED, SoundTracker, Noise-Tracker, ProTracker, Amiga Vision, NASP, TV Show, Audio Master (para conversão para o Sonix), Disney Animation Studio, Animation Station, Amos, e dezenas de outros programas. Cr\$ 460,000,00

PROFESSIONAL CLIPS 1: Coleção com dezenas de desenhos (Clip Art) para o uso em editoração eletrônica. Permite o uso de qualquer impressora com ótimos resultados e perfeito acabamento. Ideal para profissionais de publicidade, multimídia, videoprodução, editores de fanzines, newsletters, etc. Desenhos em alta resolução (300 dpi), agrupados em telas no formato IFF, que podem ser usadas em qualquer programa que suporte este formato. No volume 1, dentre outros assuntos, podemos encontrar: aviões, trens, pessoas, casas, alfabeto de figuras humanas e figuras diversas. Cr\$280.000,00

**AMIGA DISK PRESS:** Informação e diversão em revista em disquete exclusiva para usuários de Amiga. Artigos, jogos, demos, brindes, etc. Isso sem contar as dicas sensacionais para transcodificar o A520 RF Modulator ou ainda como adaptar um drive de 5 1/4 ao Amiga. Já disponíveis as edições 1,2,3 e 4. **Cr\$ 220.000,00 ( cada edição).** No número4, saiba tudo sobre a nova linha de computadores Amiga.

**DOMINANDO O COMMODORE AMIGA:** Primeiro livro de autores nacionais voltado exclusivamente para o Amiga. Direcionado para a realidade dos usuários brasileiros, oferece o suporte técnico fundamental para a utilização do micro por iniciantes ou mesmo usuáriosjá experientes. Escrito com linguagem clara e objetiva por gente que tem experiência na área do ensino técnico (Alberto C. Meyer e LuizF. Moraes). Cr\$ 330.000,00

**ASSISTANTDPAINT**IV: Ajuda instantânea emportuguês para os usuários do editorgráficoDeluxePaint4. Totalmente multitarefa. Indispensável para quem quer se iniciar na computação gráfica. **Cr\$ 400.000,00**

**AMIGA, O COMPUTADOR DA DÉCADA:** Fita de vídeo (formato VHS),que mostra toda a potencialidade do Amiga nas mais diversas áreas. Ideal para quem ainda não conhece reaimente o micro ou para quem pretende comprá-lo. São 60 minutos de duração abordando (com exemplos) todo o universo de aplicações do micro. **Cr\$560.000,00**

### *Despesas postais fixas: CrS 80.000,00*

Para fazer seu pedido, envie cheque nominal ou vale postal à:

**HITEK COMPUTAÇÃO SISTEMAS EDITORA Rua Uruguaiana, 10 si 1602 - centro 20050-090 - Rio de Janeiro - RJ Maiores Informações: (021) 252 9023**

Envie uma carta com seus dados e equipamento e receba em sua casa, em primeira mão, tudo sobre os<br>novos lançamentos da Hitek para março, abril e maio. Novidades na área de vídeoprodução, editoração.<br>Feletrônica, jogos e pr

### *ESTAMOS CADASTRANDO REVENDAS EM TODO BRASIL*

# <span id="page-12-0"></span>**UM ASSISTENTE PARA O DELUXE PAINT**

**• • •**

*Começam a surgir os primeiros programas brasileiros que irão trazer mais comodidade para os usuários do Amiga. Saiba tudo sobre este "auxiliar" que o ajudará a obter a máxima performance com o Deluxe Paint.*

*Andre J. Spianni*

Sa endo um usuário antigo dos compuladores Amiga, sempre tive muito seg<br>
prazer em operar os programas que<br>
fazem a alegria dos milhares de usuários endo um usuário antigo dos computadores Amiga, sempre tive muito prazer em operar os programas que desta máquina no país. Porém, uma das minhas maiores dificuldades sempre foi o domínio da língua inglesa. E a quase totalidade do software existente está escrito nesta língua, o que faz com que eu perca noites de sono para traduzir e interpretar programas e manuais.

Como qualquer outro usuário de Amiga, sempre usei aquele que é considerado

o melhor editor gráfico do mercado, o Deluxe Paint (atualmente está na versão 4). Para os monoglotas conv i c t o s como eu, existem várias opções no programa de significado tremenda

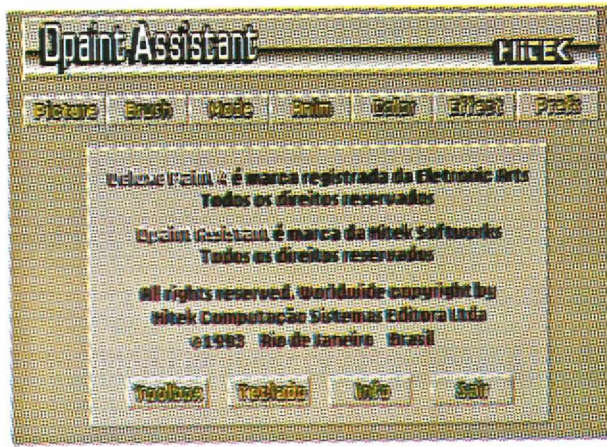

mente obscuro. Mas comojá conseguia "ir levando" no Deluxe Paint, já me dava por bastante satisfeito da coisa. E como tenho certos pretensões na área gráfica, tive a oportunidade de descobrir que o "bom e velho" editor tem muito mais funções do que eu pensava, pois por culpa desta pretensão fui praticamente intimado a analisar um novo software (brasileiríssimo.

Não é incrível?) que promete desvendaros segredos do DPaint para qualquer usuário.

### UM VERDADEIRO TUTOR

Em abril, a empresa carioca Hitek lançou um programa que provavelmente virá de encontro às necessidades de muitos usuários. Trata-se do DpaintAssistant, que tem por finalidade ajudar o usuário do Deluxe Paint durante a operação deste popular editor gráfico, fornecendo um socorro instantâneo a todas as opções do programa

(inclusive <sup>a</sup> caixa dc ferramentas).

O programa cabe em um único disquete e é muito fácil de ser operado, pois funciona através de opções que só podem ser acessadas pelo mouse, não tendo o usuário que digitar coisa alguma num

daqueles sórdidos requesters que se recusam a funcionar se você não teclar Enter. Por rodar em muititarefa com o Deluxe paint IV, o Dpaint Assistant pode solucionar dúvidas instantâneamente, pois todas as explicações são apresentadas em bom português e com o que é mais importante: numa linguagem acessível a toda população.

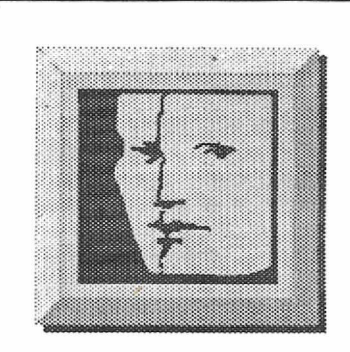

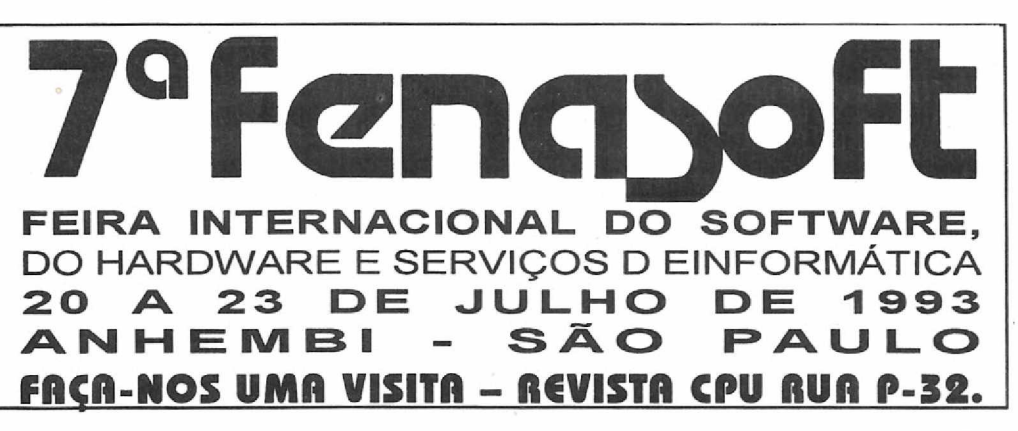

O programa não tem a pretensão de ser um curso compicto de operação, e sim fornecer instruções detalhadas de cada uma das dezenas de opções que compõem todo o sistema Deluxe Paint IV. Além disso, o programa também fornece todas as hot keys do Dpaint IV através do comando TECLADO.

Uma outra opção interessante é TOOLBOX, que mostra em detalhes cada

um dos ícones que compõem a caixa dc ferramentas. Alguns destes ícones possuem dupla função, o que na maioria das vezes passa "cm branco" por certos operadores (eu, por exemplo). O DpaintAssistant não deixa isto acontecer, pois também fornece estas informações opcionais, inclusive destacando estas funções com textos em cores diferentes. Com relação ao Dpaint Assistant em si, nada se pode dizer contra a parte visual do programa. Todas as opções estão destacadas, de forma a possibilitar uma consulta imediata a qualquer função do Deluxe Paint IV. O programa segue a tendência dejanelas com o

estilo do Workbench 2.0, o que atualmente é o "must" em termos-de comunicação gráfica com os usuários.

Segundo Marcos Teixeira, gerente de produtos da Hitck, o programa foi construído de forma a economizar o máximo de memória, usando para isto uma técnica especial de compactação de telas c dados, o que permite o máximo de aproveitamento da área reservada Chip Ram, podendo assim, ser utilizado em máquinas com apenas l megabyte de mem"ria (embora 3 megabytes seja o recomendado pelo fabricante). Se isso é "chute" ou não eu sinceramente não tive como contestar.

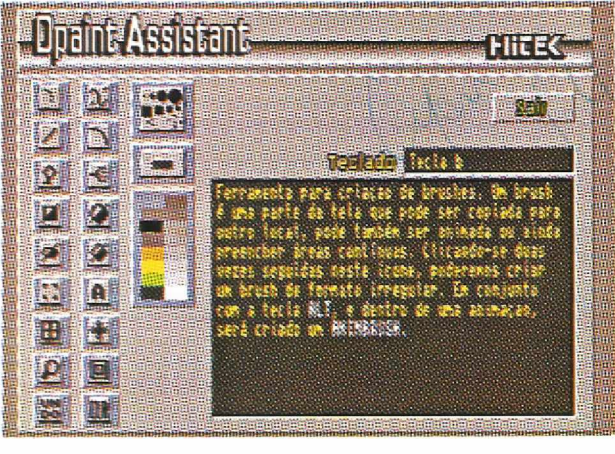

Outra afirmação de Marcos, dessa vez menos técnica e mais alvissareira, é que o DpaintAssistanté o primeiro de uma série de produtos voltados para esta área e que já estão na fase final de desenvolvimento, como o Imagine Assistant e o ProPage

Assistant, ambos com a mesma filosofia dc tirar todas as dúvidas do usuário em tempo real, durante a operação do seu programa preferido.

### Conclusão

Sem dúvida, os programas da série Assistant irão encontrar uma grande acolhida no mercado, pois realmente auxiliam a toda a

comunidade de usuários ávidos para usar seus programas prediletos com todo o potencial que o software permitir. E a tudo isto, soma-se <sup>a</sup> boa impressão causada pela produção do programa, sem aquelas xerox "indecentes" que acabam deixando até mesmo um produto original com cara de "pirataria da grossa). Isso é bom, pois serve para confirmar cada vez mais que, em matéria de programas de Amiga, já estão surgindo por aí autores e empresas que não deixam nada a dever aos países que já são produtores tradicionais de software de qualidade para a linha Commodore.

Se os usuários souberem dar valor ao esforço deste pessoal e optarem pelo caminho da legalidade na compra do software, aí pode ser que a coisa mude e os autores nacionais possam produzir cada vez mais e melhores produtos.

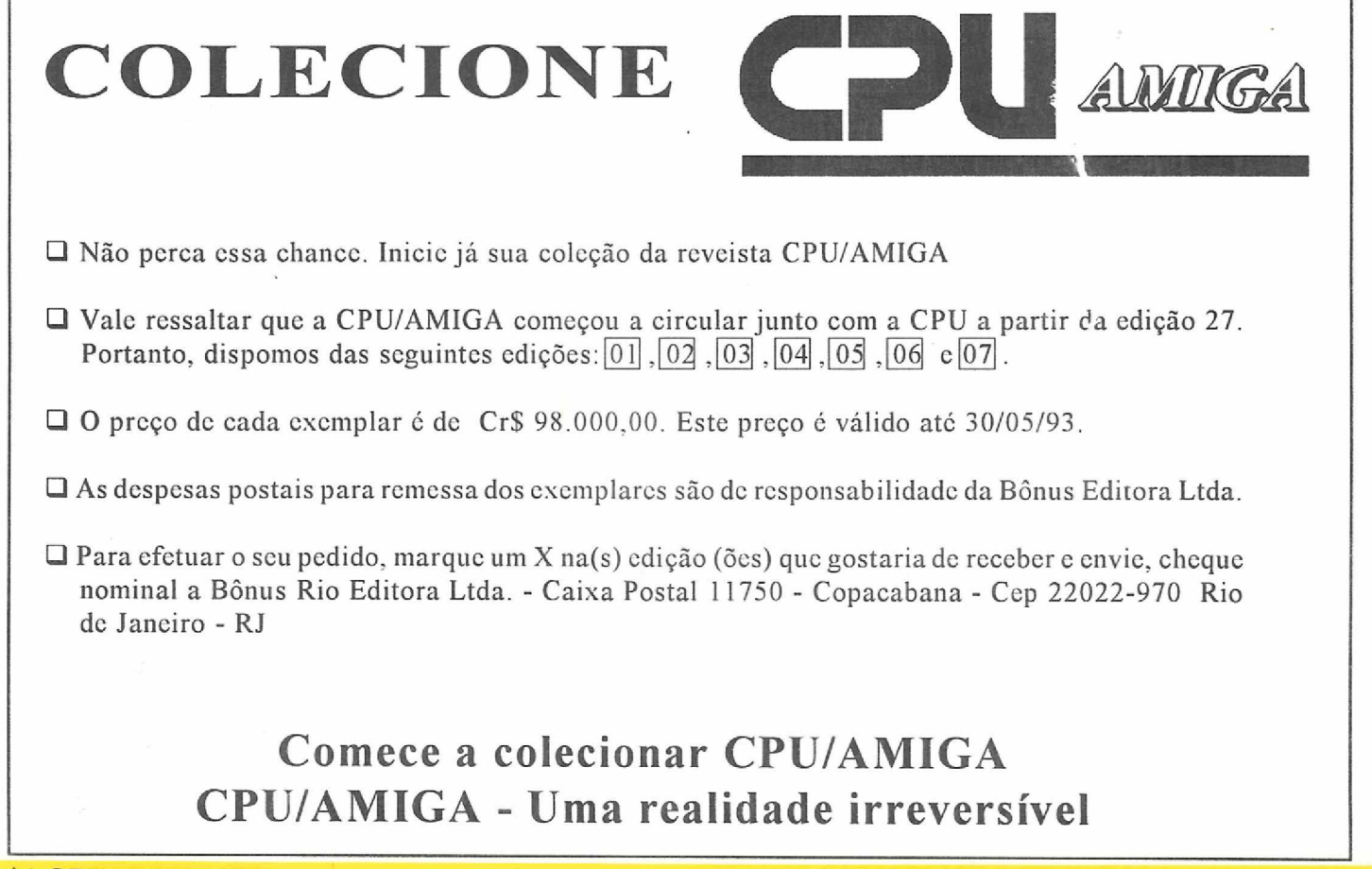

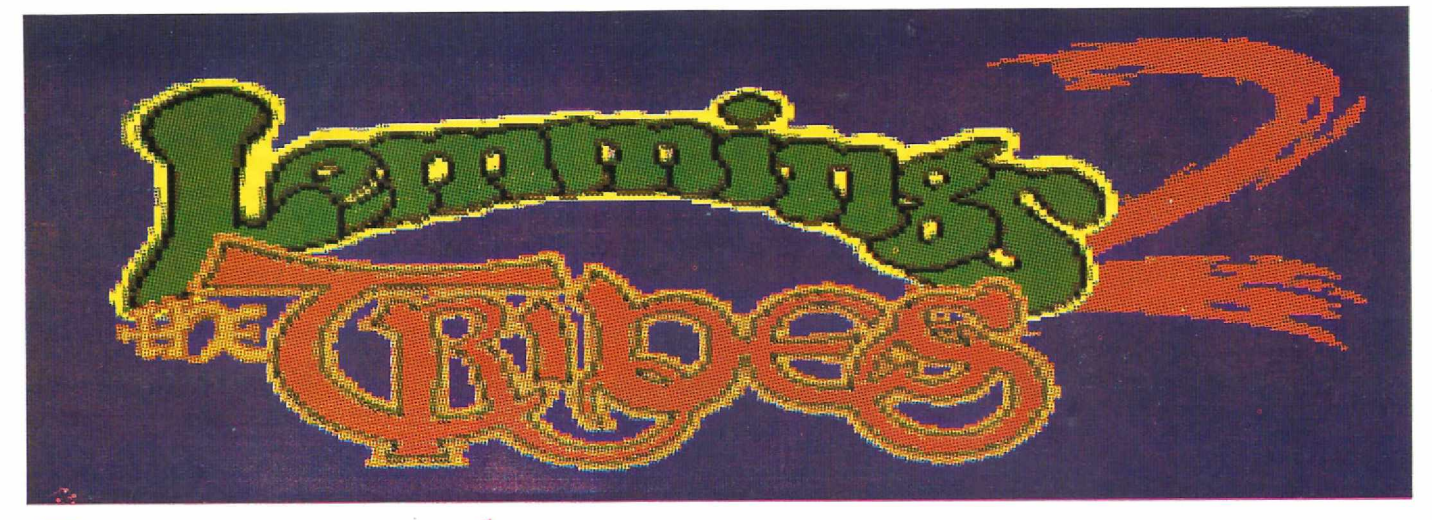

cinmings, a criação máxima da software house Psygnosis, ressurge em sua segunda parte com novas aventuras que irão virar a cabeça dos amantes de jogos de estratégia.

Lemmings já é um jogo bem conhecido por todos os usuários de Amiga, como os ingleses, dizem um "must-havinggame" (um jogo que você não pode deixar de ter). O conceito do jogo é bastante simples, masseus quebra-cabeças vão ficando cada vez mais difíceis na medida em que sc passa dc fase! O objetivo é guiar o maior número possível de Lemmings ate sua tribo, que sempre fica no outro canto da tela. O problema c que você tem que administrar muito bem cada um dc seus 100 Lemmings, pois há uma porcentagem certa a ser salva. Se você não salvar esta quantidade predeterminada, terá que fazer a mesma fase tudo de novo (Oh no!).

Os bichinhos que em nosso jogo chamam-se Lemmingssão baseados cm minúsculos roedores que tem como característica seguir um líder, seja lá onde este líder for! Portanto os Lemmings do nosso jogo seguem sempre uns aos outros, e se você guiá-los em direção aos muitos perigos encontrados, como lagos, lava, fogo, precipícios c outros, eles fatalmentc se suicidarão em massa, um verdadeiro genocídio! Para os mais sádicos, aísc encontra *<sup>a</sup>* real graça do jogo (brincadeirinha)! Para que isso não aconteça você c capaz de dar a cada Lemmings uma característica diferente. Essas características, ou tarefas, são representadas no vídeo por pequenos ícones na parte inferior da tela, cada qual com um número em cima dela, indicando quantas vezes pode ser usada tal tarefa durante 0 jogo. A seguir está numerado cada ícone da esquerda para a direita, com suas respectivastarefas ou funções. As funções são:

1-MENOS - Os lemmings saem com menor freqiiÊncia dc sua origem. (Só Deus sabe de onde sai tanto bichinho!!!) 2—MAIS - Acelera a saída dos lemmings.

bom usar quando tiver pouco tempo.

3-CLIMBER- Faz com que o Lemming escale as paredes até onde não der mais, mas apenas para cima. Se ele encontrar um precipício...

4 FALLER - Com este poder o Lemming pode cair de qualquer altura,que no momento certo ele abrirá um guarda-chuva e amortecerá sua queda!

5-BOMBER - Ele se autodestrói em 5 segundos. Muito bom para sc livrar de um Blocker.

6-BLOCKER- Intercepta a passagem de outros Lemmings, fazendo com que voltem.

7-BUILDER- Constroem pontes, ou escadas, com 12 plataformas.

8—BASHERS- Cavam buracos horizontahncntc no background do jogo, possibilitando a passagem dc outros Lemmings por ali. Só para quando não houver mais nada a ser cavado!

9— MINER - O mesmo que os Bashers , mas fazem seus buracos diagonalmente para baixo.

10-DIGGER - Também cavam buracos, mas desta vez verticalmente para baixo.

II -PAUSE - Apenas pausa <sup>o</sup> jogo.

12—ARMAGEDDON- Faz com que todos os Lemmings se tornem Bombers e se autodeslruam em 5 segundos, uma verdadeira chacina!!

Mais à direita desses ícones, há um pequeno mapa onde pode-se alcançar qualquer canto da tela do jogo apenas clicando o botão do mouse. O segredo do jogo Lemmings é justamente saber a hora certa de usar esses recursos, pois se você deixá-los à deriva, eles vão acabar se matando, sc jogando dc precipícios ou coisa pior, pois são bichinhos sem a menor auto-estimal!

Há muitas armadilhas naturais nas telas dc Lemmings que podem matar um desses bichinhos, e que devem ser evitadas! Cair num precipício, ou de um lugar muito alto (os Lemmings caem ate de uma boa altura, mas pra tudo há limite), objetos cortantes em movimento, um simples laguinho de água ou até lava, e canos que soltam gazes e até canhões laser! Tudo isso separa os Lemmings dc sua tribo, e sua missão é levá-los até lá, portanto boa sorte, você vai precisar!!

### **OS OUTROS LEMMINGS**

Após o grande sucesso do primeiríssimo jogo dos Lemmings, a nossa conhecida PSYGNOSIS, resolveu lançar mais fases para o já então jogo-do-ano na Inglaterra, e chamou-a OH NO MORE LEMMINGS, que,ao chegar ao Brasil foi logo taxado de Lemmings IT. Mal sabiam eles o que estava por vir! Não havia nenhuma novidade nesse lançamento, pois era reahnentc apenas mais fases para se entreter com os suicidas. O que realmente crescia o interesse eram as fases diferentes e cm sua maioria bem mais difíceis.

Mais para o fim do ano de 91 foi então lançado o NEW YEAR LEM-MINGS, mais um pacote com novas fases, que também não trazia novidades, apenas os Lemmings andavam agora com chapeuzinhos de papai-noel c suas fases, todas enfeitadas para o Natal e cobertas de neve, ficaram um pouco mais difíceis. E este aqui no Brasil também recebeu um apelido, Lemmings 3. Quanta pretensão!

Ainda houve uma pequena versão comemorativa de natal que foi distribuída por algumas revistas inglesas c pela própria Psygnosis, que tinha poucas c difíceis fases com temas natalinos chamado XMAS LEMMINGS. Esse felizmente não teve nenhum apelido, mas como tinha poucas fase, foi logo taxado de DEMO e desprezado pela maioria dos tupiniquins.

### **O VERDADEIRO LEMMINGS 2**

Finalmente é posto ao alcance de nossas mãos o mais esperado jogo do final de '92 e começo de '93, Lemmings 2 - The Tribes. Há uns dois anos atrás, o programador chamado David Jones finalizou seu pri-

meiro jogo, no estilo suicide'em-up, e tudo mundo gostou, até que todo mundo empacou em algum lugar no jogo, c todos amaldiçoaram o tal Sr. Jones. Mas, ironicamente, todos se tornaram adeptos dos Lemmings e ao lançamento do Lemmings 2, a primeira c segunda remessa do jogo se esgotaiain, o que aparentemente vai colocar de novo os nossos amiguinhos suicidas no primeiro lugar de vendas!

Ojogo agora está muito mais incrementado. Para se leruma idéia, ago-

ra os Lemmings tem 60 habilidades diferentes, ao invés das apenas 8 repetitivas dos jogos anteriores! E todos esses separados cm 12 tribos de 'cultura' diferente. Mas a concepção do jogo ainda continua a mesma, levar o máximo de Lemmings possível para o outro lado da tela. Só que agora ao invés de levartodos eles pra casa, você tem que debandá-los de seus devidos lares, pois algo dc muito terrível está para acontecer! Há toda uma lenda atrás desse novo jogo, antes os Lemmings viviam cm paz numa mesmo tribo, a qual você os ajudou a achá-la em tempos remotos, e eram também protegidos pelo mesmo talismã! Sendo que um belo um dia a tribo estava separada por 12 culturas diferentes e cada qual com o seu pedaço de talismã. Portanto agora com as tribos separadas e enfraquecidas, uma antiga profecia Lemming ressurge, dizendo que as tribos serão invadidas pela escuridão e nuhum Lemming se salvará. Mas os Lemmings mais antigos e espertos, ao ver esta situação se aproximando, rapidamente bolaram um plano: construir uma enorme arca (não tão enorme assim, considerando o tamanho dos Lemmings), onde o maior número possível de Lemmings, de todas as tribos, ali deveríam se encontrar, com todos os pedaços do talismã, para então juntá-los novamente c recuperar todo o poder dos Lemmings (c assim reconquistar sua terra dc volta). E para isso eles precisam dc uma força superior, a

qual já os ajudou por diversas vezes antes... VOCE!!!

O jogo em si agora tem bastantes modificações (para melhor!). Agora você pode salvar apenas um Lemming através das 10 fases de cada mundo. Desta forma cada tribo leva seu pedaço dc talismã a Grande Arca, que ao ser juntado com os 11 pedaços restantes, vai formar o talismã na sua forma real, e vai possibilitar que todas as tribos escapem.

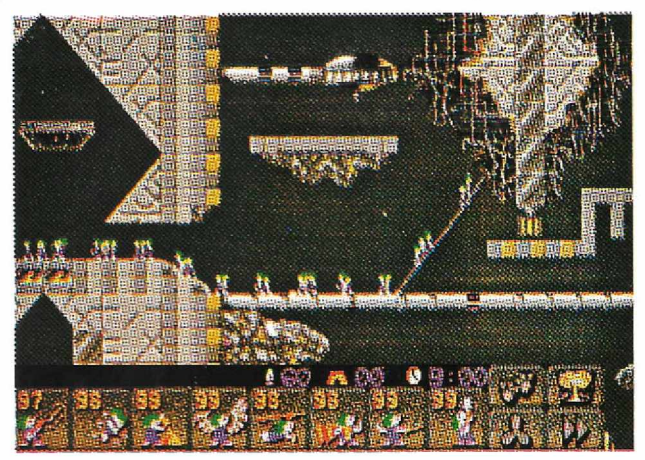

Mas lcmbrc-sc, apenas o número dc Lemmings resgatados no primeiro nível poderão jogar no segundo. O número dc Lemmings salvos de cada tribo determina que tipo de talismã o jogador ganhará (Bronze, Prata ou Ouro). Se salvar apenas alguns, você ganha seu pedaço cm Bronze, se salvar quase todos, você ganha o pedaço cm Ouro, e se seu rendimento for apenas satisfatório, recebe-o em Prata. O grande objetivo é de receber todos os pedaços do

talismã cm Ouro.

Antes de começar o jogo, é possível dar uma olhada no mapa das 12 tribos, cada qual com uma característica diferente. As características são as seguintes:

1-OUTDOOR - Na floresta, encontram o mais variado tipo dc obstáculo natural. 2-EGYPTIAN - No Egito antigo encontram sempre grandes

blocos dc pedra e enor-

mes esfinges Lemmings a serem ultrapassadas.

3-MEDIEVAL - No estilo idade-média, espadas c castelos são frequentes.

4-CLASSIC - No mesmo estilo dos antigos Lemmings, sempre com obstáculos muito loucos.

5-CIRCUS - Cheio de aparatus de circo, como canhões, onde os Lemmings entram e são atirados a grandes distncias!

6-HIGHLAND - Nas terras altas, há muitos precipícios, e muita astúcia é necessária para se passar por estas terras.

7-POLAR - Tudo aqui é coberto degelo e muito escorregadio. Todo cuidado é pouco.<br>8-SPACE

- Aqui o tema é espacial e armas de alta tecnologia lhe espreitam a cada esquina, vá bem armado também...

9-CAVELEMM - Nas cavernas c grutas c preciso se esgueirar sempre pelas paredes.

'10-SHADOWS - Tudo aqui é muito escuro, é a parle da terra dos Lemmings onde nunca bate Sol.

11—SPORTS - Aqui tudo tem seu motivo

esportivo.<br>12–BEACH - Na praia dos Lemings nem tudo é Sol e água fresca.

O interessante de cada tribo são os objetos que interagem com os nossos amiguinhos, cada fase com seu estilo e característica própria. Há inclusive personagens de outros jogos da Psygnosis, que apresentam perigo para os Lemmings, como o Walker, personagem principal do mais novo jogo da Psygnosis; Para cada fase você tem 8 das 60 habilidades diferentes, que lhe são entregue na conta certa para que todos os Lemmings da fase possam chegar até a Arca. Você não pode escolher quais habilidades vai usar na fase seguinte, muito menos quantas vezes vai poder usar. O j ogo se encarrega de lhe dar apenas as que você vai precisar! Portanto é bom que você pratique bastante com a opção PRACTI-

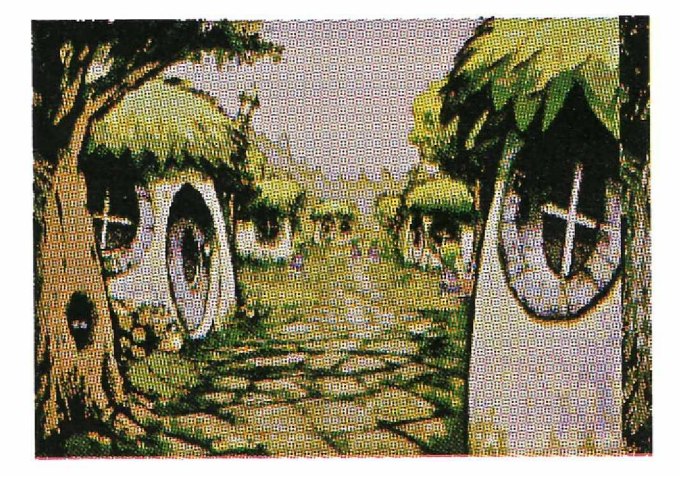

CE, onde você pode não só escolher as suas habilidades, como pode escolher também algumas das tribos, para já irse familiarizando com os obstáculos interativos!

Desta vez o jogo não lhe dá mais códigos dc fases, o que economiza seu tempo em ficartoda hora anotando tanto código. Agora você pode salvar sua jogada normalmente em disco, e mais tarde carregá-la com o maiorconforto. Para que você passe menostempo se matando para saber o que cada uma das 60 habilidades novas realmente fazem, descrevemos abaixo resumidamente suas diferenças, com seus nomes originais para não haver confusão. As habilidades podem ser separadas em algumas categorias:

- WIND LEMMINGS ou AERO LEM-MINGS, que são afetados pelo ventilador que pode ser acionado com a barra de espaço ou clicando com o botão esquerdo do mouse no seu respectivo ícone.
- GROUND REMOVING ou CAVA-DORES, são Lemmings que cavam ou retiram parte do background, ou seja, o cenário do jogo, possibilitando a passa- gem de outros Lemmings por ali.
- BUILDERS ou CONSTRUTORES, que conslrocm ou acrescentam partes ao cenário, possibilitando que outros Lemmings passem por cima do que foi criado.
- SHOOOTING ou ARTILHEI-ROS, que atiram ou jogam determinados objetos que se prendem ao cenário ou explodem.
- MOVIMENT ou ORIENTADO-RES, que mudam ou orientam o caminho dos outros Lemmings.
- MISCELÂNEA, que são os mais variados e com estranhos superpoderes.

Os poderes separadamente em suas respectivas áreas são:

### **A ERO-LEMMINGS:**

- BALOONER O Lemming enche um balão e sai flutuando. Sua direção pode ser controlada com a hélice, e pode trocar de habilidade a qualquer momento a não ser que o balão estoure e ele caia.
- MAGIC CARPET- O tapete mágico voa por sobre o chão, ajustando sua altura conforme o terreno. Se chegar a beira de um precipício, ele aterrissa e espera até poder voar novamente, só para se bater cm algo.
- JET PACK O jato fica flutuando, só se movimenta com a ajuda da hélice, c há um limite para o combustível, que dura uns 10 segundos.
- TWISTER O twister roda cm torno de si mesmo muito rápido e se fixa num único ponto! Quando usada a hélice, eles entram no solo abrindo um túnel.

Se saírem do solo, perdem esta habilidade.

- SURFER O Lemming que estiver nadando ou se afogando, pode-se tornar um surfista, mas só anda com a ajuda da hélice, pois não há ondas. O surfista pula automaticamente da prancha ao tocar na beira do lago.
- PARACHUTER O paraquedista cai lentamente e pode ser conduzido com a ajuda da hélice para chegar a um certo ponto, e é uma habilidade permanente.
- HAND GLIDER-O asa delta voa sempre descendo num certo ângulo até chegar ao chão e não pode ser trocada por outra habilidade enquanto voa.
- ICARUS WING-Com as asas de ícaro, o Lemming pode voar horizontalmente até que encontre um obstáculo. E ainda pode ter sua rota alterada com ajuda da hélice.

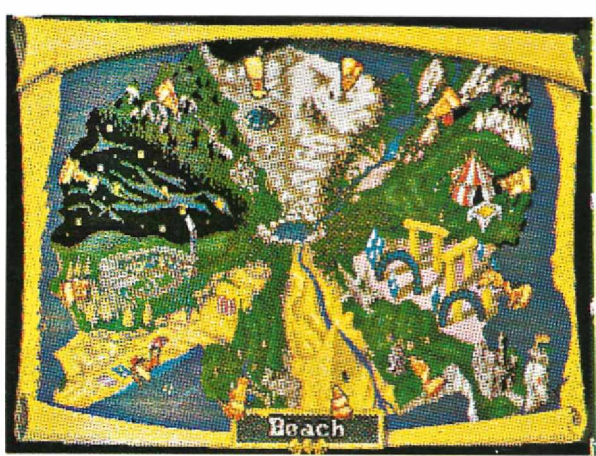

### **CAVADORES:**

- SCOOPER O scooper cava diagonalmente para baixo, até que não tenha mais nada a cavar, e pode ser trocado de habilidade a qualquer momento.
- CLUB BASHER Cava com ajuda de um tacape, vai abrindo uma clareira horizontalmente. Pode ser trocado de habilidade a qualquer momento.
- DIGGER Cava cm direção vertical para baixo até que não possa mais, deixando um buraco atrás dele. Também pode ser trocado a qualquer momento.
- BASHER- Cava cm direção horizontal sent parar, passando pelos obstáculos a sua frente. Outro que também pode ser trocado a qualquer momento.
- MINER O mineiro usa uma picareta para cavar diagonalmentc para baixo, fazendo um túnel onde os outros Lemmings possam passar. Também pode scr trocado a qualquer instante.
- FENCER Cava diagonalmenle para cima deixando mais uma vez um túnel

para passagem dos outros. Também pode ser trocado de habilidade a qualquer momento.

- STOMPER Pula para cima e para baixo quebrando o chão mais duro embaixo dele c pode ser trocado por outra habilidade a todo instante.
- LASER BLASTER Vaporiza o pedaço de terra diretamente acima dele.
- FLAME THROWER O lança-chama retira boa parte do solo com apenas um tiro. Pode sertrocado enquanto faz isso.
- EXPLODER Este suicida explode deixando uma cratera onde eslava no solo, mas o Lemming não sobrevive. Qualquer Lemming com outra habilidade pode ser um Exploder, e em 5 segundos explode.
- BOMBER Este é Terrorista! Deixa uma bomba no chão c sai andando, a bomba explode deixando uma cratera c o Lemming sobrevive (impunemente).

### **CONSTRUTORES:**

- FILLER Derrama uma espécie de cimento de uma jarra que corrige buracos no chão. Apenas endurece quando o líquido entra cm repouso. Ele não pode ser interrompido enquanto derrama o cimento.
- BUILDER Constrói uma rampa diagonal com 12 tijolos. Pode ser interrompido ao trocar sua habilidade.
- PLANTER Este ecologista planta arbustos, os quais ao crescerem, podem ser usados pelos Lemmings para andarem sobre eles.
- STACKER- Constrói um muro com 12 tijolos, e ao acabar cle estará em cima do muro (sem trocadilhos), c então continuará andando.
- PLATAFORMER Faz uma ponte na horizontal com 12 tijolos, não podendo scr interrompido, só para se bater em alguma coisa.
- SAND POURER Derrama um monte de areia c pode ser interrompido ao trocar de habilidade a qualquermomento.
- GLUE POURER Igual ao filler que joga cimento, mas este joga cola. O cimento escoa para o fundo de um buraco, enquanto a cola toma a forma da primeira coisa que tocar c gruda, podendo inclusive ficar na posição horizontal.

### **ARTILHEIROS:**

• ARCHER - Clique uma vez e o arqueiro carrega seu arco com uma llexa,

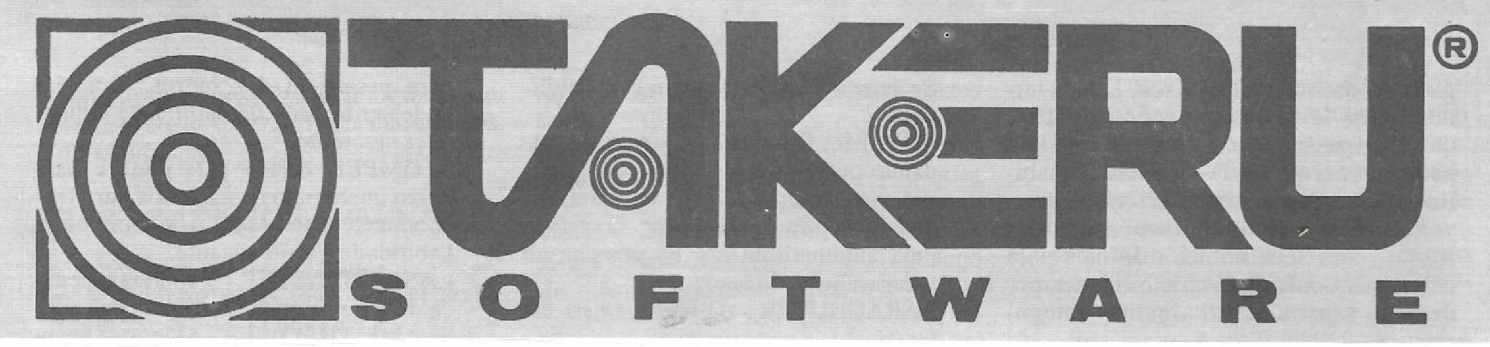

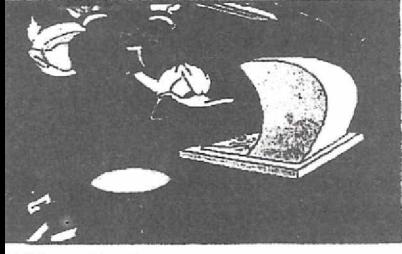

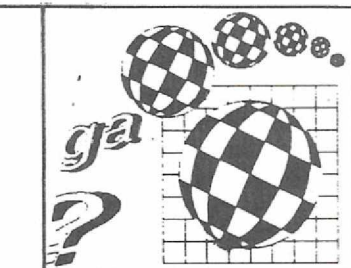

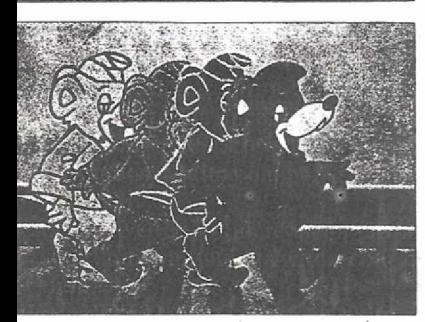

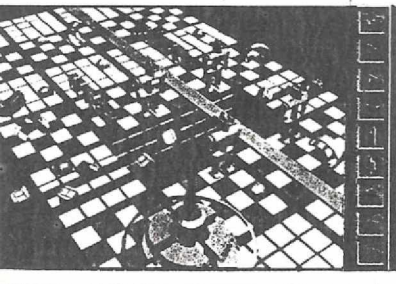

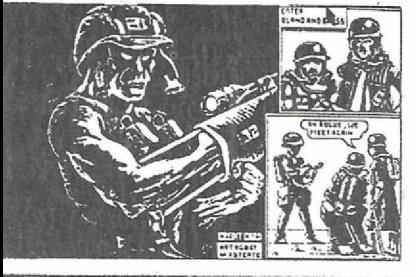

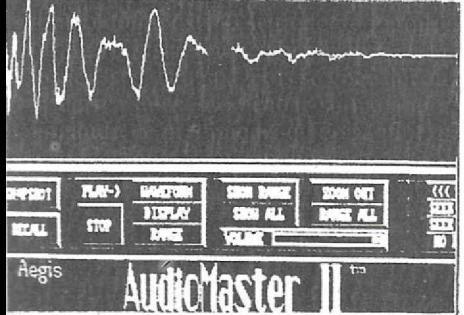

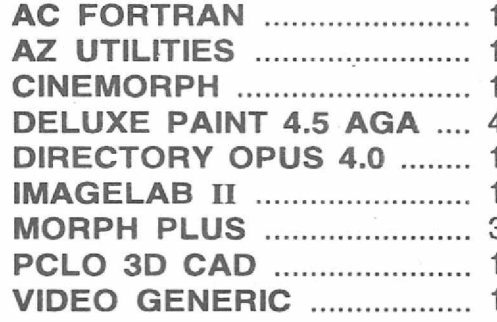

### **APLICATIVOS Cxeommodore** *AMIGA,.*

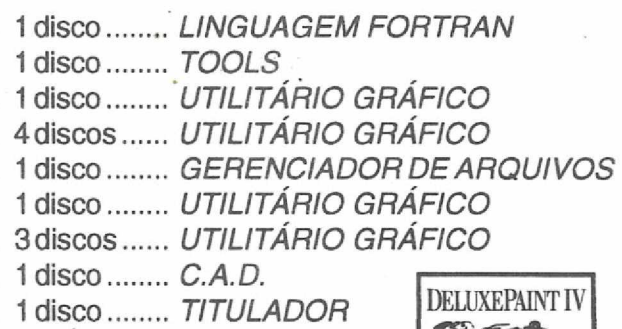

Preço por disco: Cr\$ 40.000,00 (Disco não incluso)

### **AMIGA MANUAIS Preços sob consulta**

**AEGIS VIDEO TITLER (português) AMOS COMPILER THE CREATOR (inglês) CINEMORPH (inglês) DELUXE MUSIC CONSTRUCTION SET (inglês) DELUXE PAINT III (português) DELUXE PAINT IV (português) DIGIPAINT III (português) ELAN PERFORMER (português) FUSION PAINT (inglês) IMAGINE (português)**

**INFO FILE (inglês) KINGWORDS (inglês) MAXI PLAN II (inglês) PROFESSIONAL PAGE 2.0 (inglês) PROWRITE 3.2 (inglês) REAL 3D (inglês)**

**SCULP ANIMATE 4D (português) TURBO SILVER (português) VIDEO SCAPE 3D (inglês) WORKBENCH (português)**

3922329 ... HT

### NOVOS!

### **DEMOS**

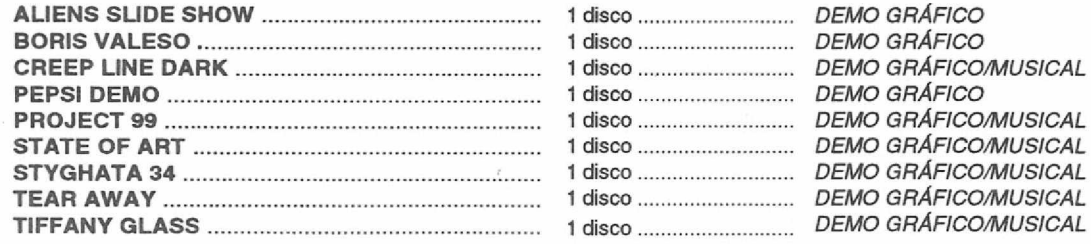

Preço por disco: Cr\$ 40.000,00 (Disco não incluso)

### **CRIAÇÃO: DAMARQUINHO CAMILO**

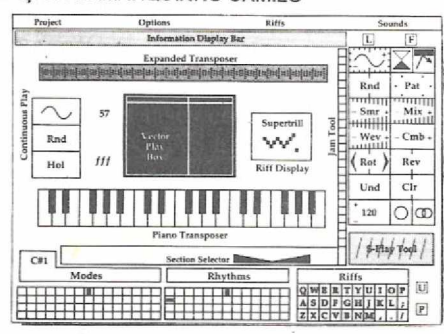

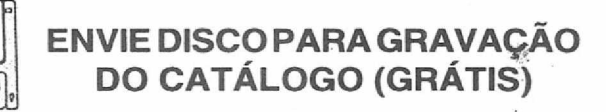

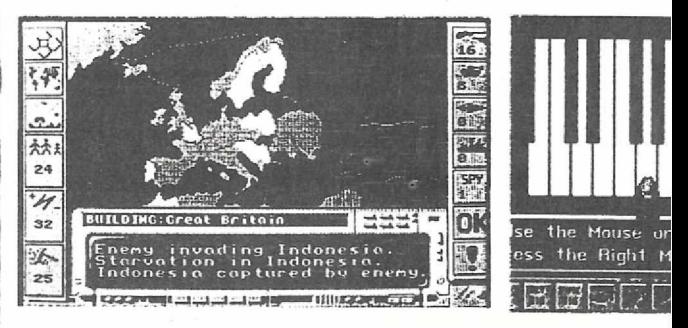

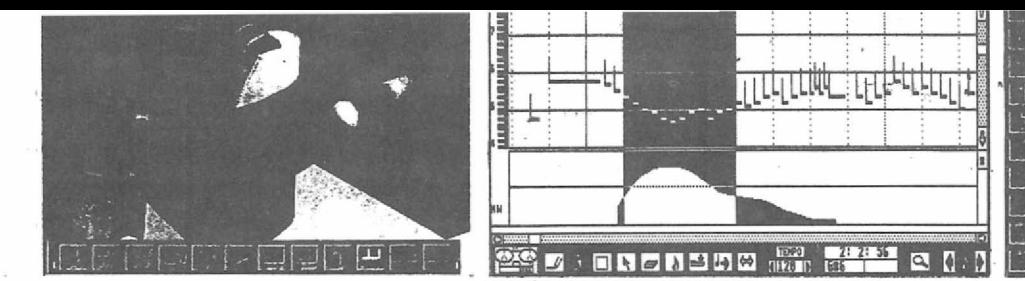

### **GAMES**

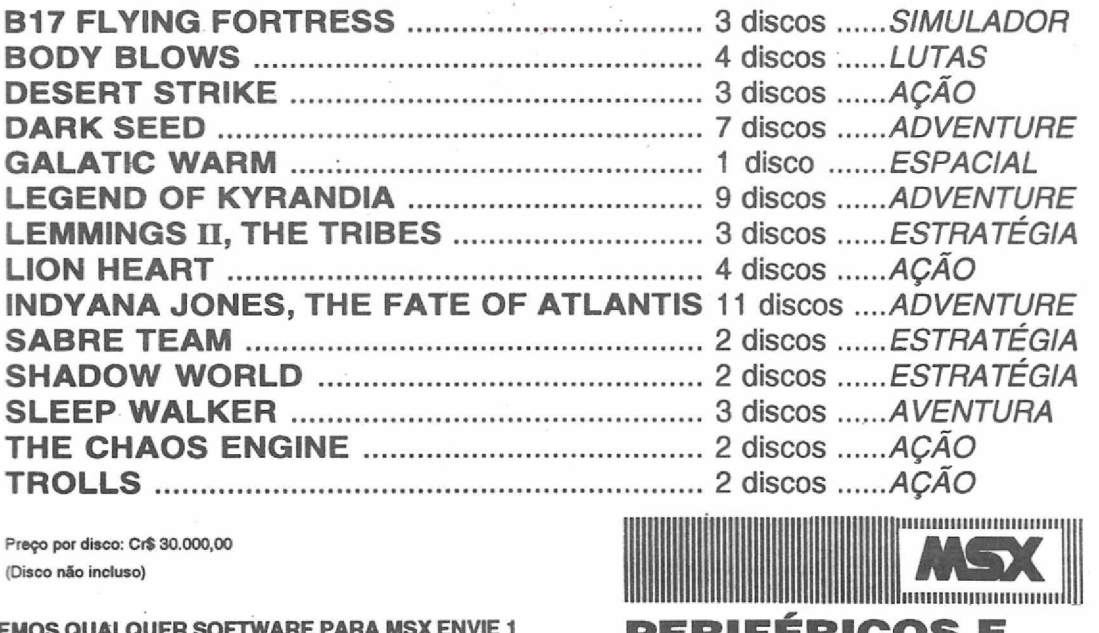

Preço por disco: Cr\$ 30.000,00

**TEMOS QUALQUER SOFTWARE PARA MSX ENVIE <sup>1</sup> DISCO PARA GRAVAÇÃO DO CATÁLOGO TEMOS MAIS DE 1.500 TÍTULOS A SUA DISPOSIÇÃO. PACOTES COM:**

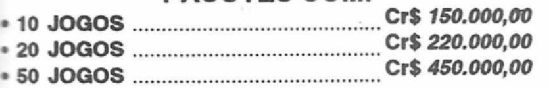

#### (Discos não incluídos)

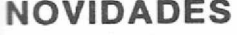

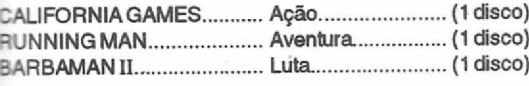

Preço por disco: Cr\$ 40.000,00 idisco não incluso)

DARA EFETUAR O SEU PEDIDO ENVIE SEU NOME, ENDEREÇO E INFORMAÇÕES PERTINENTES AO SEU EQUIPAMENTO, BEM COMO UM TELEFONE PARA EVENTUAIS CONTATOS, JUNTAMENTE COM UM CHEQUE NOMINAL À:

**MSX1** 

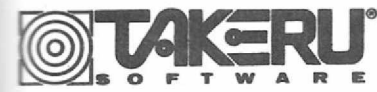

**TAKERU SOFTWARE INFORMÁTICA LTDA. RUA SETE DE SETEMBRO, 92/1202 CENTRO - RIO DE JANEIRO CEP: 20050 - NOVO TEL.: (021) 231-2335**

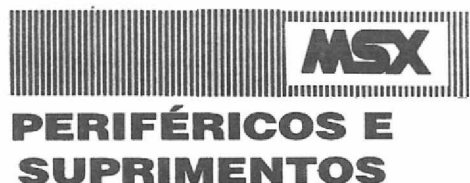

Drive 5¼ DDX360 Kb............................Grátis 20 jogos e 10 utilitários Drive 5% DDX 720 Kb.............................Grátis 20 jogos e 10 utilitários Drive 3½ DDX 720 Kb............................Grátis 20 jogos e 10 utilitários

TAMBÉM TEMOS: impressora, vídeo games, cartuchos paramegadrive,joysticks paraMSX e mega drive, modem, expansorde slots, placa80 colunas, interfaces fontes, filtro de linha, mouse, pad, etc.

*PREÇOS SOB CONSULTA: (021) 231-2335*

### **REVENDEDOR AUTORIZADO MSX-SOFT**

PARA PEDIDOS ABAIXO DE Cr\$ 300.000,00 ACRESCENTAR Cr\$ 160.000,00 DE DESPESAS POSTAIS (SEDEX). Disquetes 5M - CrS 30.000,00 Disquetes 3<sup>1</sup>/<sub>2</sub> - Cr\$ 50.000,00

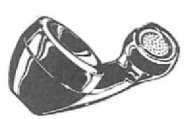

Caso você não encontre aqui o seu programa preferido, ligue e confira. Temos as últimas novidades do mercado.

*Tel.t (021) 231-2335*

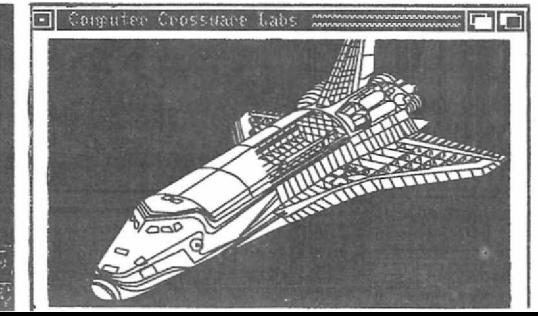

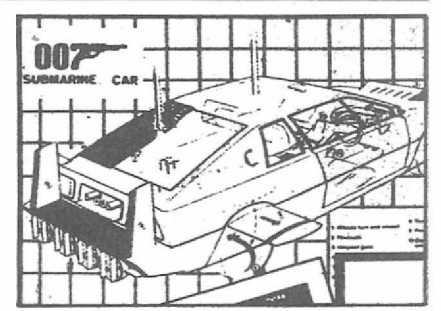

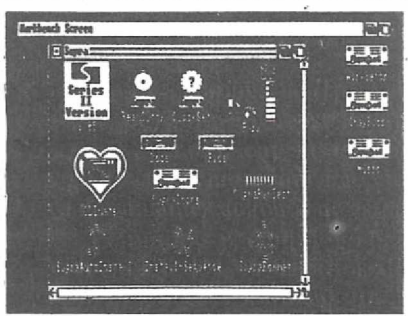

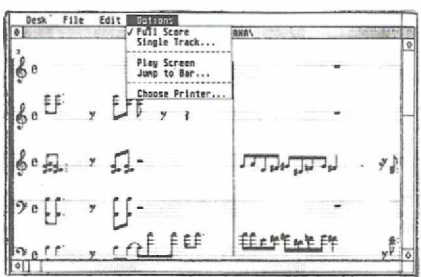

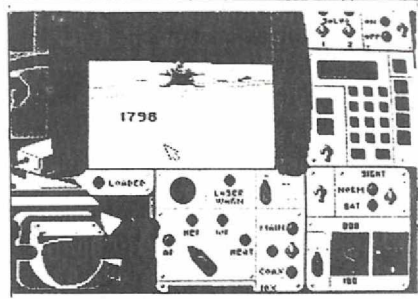

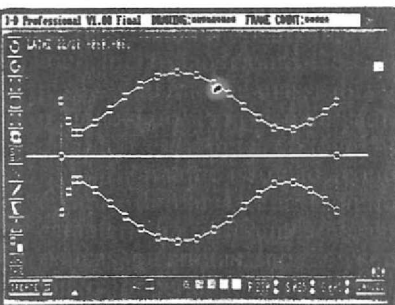

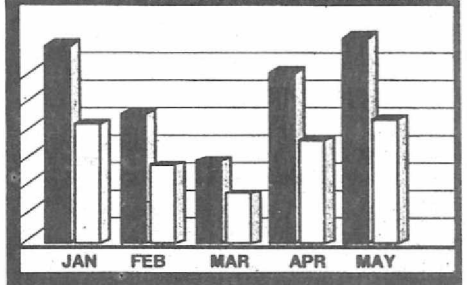

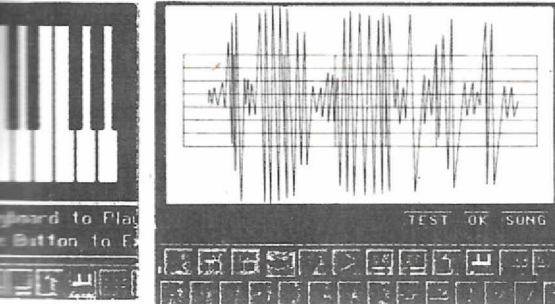

mova o cursor c ele aponta na direção do cursor. Clicando pela segunda vez ele atira uma flexa que se fixa em qualquer coisa sólida. A distância entre o arco e o cursor determina a força com que a flexa vai ser lançada.

- THROWER Joga uma pedra que se fixa nas paredes. Pode jogar a uma distância maior sc for um RUNNER.
- BAZOOKA Atira uma granada em elipse e quando toca em algo, explode sumindo com parte do cenário.
- SPEARER Atira uma lança que se enterra no chão! Atira mais longe se já for um RUN-NER.
- MORTAR Joga para cima uma granada que ao cair explode e leva consigo parte do cenário.
- \* ROPER Joga um gancho para cima com uma corda amarrada. Com um click você mira, com outro ele atira para onde está o pointer e então os outros Lemmings podem andar por sobre <sup>a</sup> corda.

### **ORIENTADORES:**

- \* WALKER Um Lemming normal, sem habilidade, apenas anda sem passar por obstáculos.
- RUNNER Anda mais rápido que o WALKER. Quando um RUNNER se torna um JUMPER, ele pula mais longe, e quando joga algo, joga mais longe que o normal, uma habilidade permanente.
- JUMPER Apenas pula quando é selecionado, a distância do pulo depende se for um RUNNER ou WALKER.
- \* HOPPER Fica dando saltos até atingir um obstáculo ou ser trocado por outra habilidade, mas só pode scr trocado enquanto estiver no chão.
- SKATER Certas áreas com neve fazem os Lemmings escorregarem, mas os SKATERS contornam o problema c deslizam sobre o gelo. Esta habilidade é permanente.
- KAYAKER Pode atravessar pequenos lagos com a ajuda de um caiaque,

mas só pode ser selecionado se já estiver na água. Ele só para de remar ao chegar do outro lado.

- SWIMMER Sempre que encontrar água ele nada até a outra ponta, não importa qual habilidade tenha usado entre cada nado.
- ROLLER Anda de patins pelo cenário. Pode desenvolver alta velocidade c saltar se houver uma rampa, podendo assim pular grandes abismos. Pode ser trocado de habilidade enquanto ainda

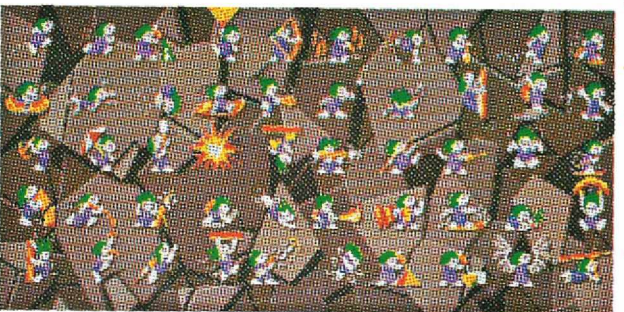

no chão.

- CLIMBER Sobe em qualquer parede, mas cai ao chegar na beira de um abismo. Habilidade permanente.
- BOOTER Usa botas especiais, podendo andar em qualquer superfície, inclusive de cabeça para baixo. Pode ser trocado, mas não enquanto estiver na parede ou no teto,

### **MISCELÂNEAS:**

- SKIER Desliza suavemente pelo cenário e se tiver uma rampa de neve, pode saltar bem longe sobre buracos.
- POLE VAULTER Usa uma grande vara para pular obstáculos com uma pequena corrida, masse a vara baterem alguma coisa sua tentativa falha.
- SLIDER Ao contrário do CLIMBER, ele ao chegar na beira de um abismo desce escalando até o fim. Se chegar a

uma abertura espera para ser trocado por um SHIMMER, permanente.

- ROCK CLIMBER Escala superfícies verticais dc até 45 graus. Permanente.
- SHIMMIER Pula e tenta agarrar-se ao teto e vai se esgueirando o máximo possível, se chegar ao fim de um túnel, espera para ser trocado de habilidade.
- DIVER Dá um salto de um penhasco!
- ATTRACTOR Este Lemming toca música, fazendo com que os demais se aproximem c fiquem dançando, como
	- os BLOCKERS no primeiro jogo. FLOATER - Pode saltar de qualquer altura que abre um guardachuva c cai lentamente ate o chão. Permanente.
	- BLOCKER Apenas interrompe <sup>a</sup> passagem dos outros Lemmings. Só pode ser trocado de habilidade se o chão embaixo dele for retirado.
	- SUPERLEM Voa pelo are segue o cursor. Mas se encostar no cursor ou no chão, volta ao normal!

Esses são os comandos que você pode dar através do teclado:

**\* F1-F8** Seleciona as habilidades na parle de baixo da tela.

- **• SPACE** Usa a Hélice.
- **• M** Liga ou desliga a música.
- **• S** Trava o scroller vertical.
- **• P** Pausa o jogo (o mesmo que as patinhas PAWS=PAUSE)
- **' RETURN** Modo rápido, acelerado.
- **• Z & X** Muda para a habilidade ao lado.
- **• ESCAPE** Recomeça
- **• TAB** Pal/NTSC(50/60Hz)

Depois de todos esses macetes, vai ficar mais fácil dc jogar essa nova versão do jogo. Mas mesmo assim você ainda vai penar para levar todos eles à Grande Arca.

Texto final:

Gilberto Prujansky Domingues

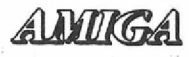

### **DELLES DE COCELOTS Systems Informática Ltda.**<br>
R. Santa Clara 50/s.914 - Copacabana - Rio de Janeiro - RJ - CEP 22041-<br>
Tel./Fax: (021) 255-6880 R. Santa Clara 50/s.914 -Copacabana - Rio de Janeiro - RJ - CEP 22041-010

Tel/Fax: (021) 255-6880

### PACOTES PROMOCIONAIS

### **Deluxe Paint 4.5 AGA**

incluindo disquetes e manual (compatível com todos os Amigas] - US\$ 40

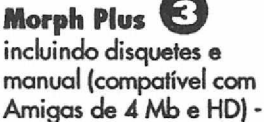

US\$ 50

**Ocelot Toaster Effects** mais de 30 novos efeitos para Toaster (ganhe grátis<br>2 discos de fontes para<br>Toaster CG) - US\$ 100 2 discos de fontes para 5 Toaster CG) - US\$ 100

**Directory Opus 4.0** incluindo disquetes e manual (compatível com todos os Amigas) - US\$ 30

# <span id="page-20-0"></span>**SUPRA RAM 500RX**

*Uma análise da expansão de memória externa da empresa SUPRA, que oferece grandes possibilidades de expansões a um custo acessível, e que irá ampliar em muito as habilidades do seu Amiga.*

• • •

*AndréKoch Zielasko*

• • •

na das coisas mais interessantes<br>
sobre a evolução da informática<br>
nos últimos anos, é observar como<br>
a demanda por memória RAM tem aumen-<br>
de n ma das coisas mais interessantes sobre a evolução da informática nos últimos anos, é observar como tado em todas as linhas de computador, desde um mainframe ou supermicro, até mesmo no AMIGA que temos em casa. Houve um tempo cm que ter um AMIGA 500 com <sup>1</sup> MB inteiro de memória era totalmeute adequado, porém isto foi antes da chegada dos programas de editoração eletrônica, animação gráfica c outros utilitários devoradores de memória. A expansão SUPRA RAM 500RX nos garante esta memória extra que estes programas precisam, além de (e acho que isto é ainda mais importante) deixar uma porta aberta para adicionarmos mais chips de memória, a medida em que esta seja requerida posteriormente.

A primeira coisa que chama a atenção na 500RX é sua embalagem externa, muito bem acondicionada, com total garantia de entrega, mesmo que tenha viajado pelo correio do outro lado do mundo até chegar na sua mesa. E quando abrimos, outra surpresa nos aborda. A caixa da expansão e seu design são extremamente compactos (medindo meros 25 milímetros de largura), com a cor combinando com a cor do AMIGA. A unidade é conectada no soquete de expansões do lado esquerdo, aquele usado para ligarmos um winchester. Ese você, depois de algum tempo, resolver assim, de repente (ou quem sabe, quando 0 seu dinheiro permitir...) querer comprar um winchester, não se preocupe. A 500RX tem um conector do tipo pass-through, ou seja, apesar de você ter ligado cia no conector do seu AMIGA, ela também tem um conector igual, 0 que permite que você ligue ali o periférico que desejar.

Na parte traseira da SUPRA RAM encontramos uma pequena chave, que nos permite ligar e desligar a expansão de memória sem haver a necessidade dc desconectá-la do micro. O acesso a esta chave é fácil, e não prejudica nada que você tenha colocado atrás do seu AMI-GA.

Um disco é incluído no pacote, que contém um programa para verificarse a expansão está corretamente instalada, e também verifica todos os bytes para ver se os chips estão com "boa saúde". Isto é bastante útil, apesar do contador normal do Workbench mantê-lo informado da situação. Na parte traseira da expansão 500RX está localizado ainda um conector para uma fonte de alimentação externa (da qual falaremos mais adiante).

### **MEMÓRIA EM FRANCA EXPANSÃO**

O manual contém todas as informações que você possivelmente necessitará, e também alguns avisos e conselhos sobre a delicadeza natural dos chips de computador cm geral.

Apesar desta expansão estar no mercado internacional já há algum tempo, somente nos últimos meses, com as facilidades da compra pelo correio de produtos estrangeiros, é que ela nos tem chegado a preços mais baixos. Quando foi lançada, algumas das primeiras unidades possuíam 256\*4 ZIP DRAMS (por razões de custo), o que significava que estas unidades em particularsomente poderiam ser expandidas ate 2 MB de memória, usando estes mesmos chips. Agora as unidades atuais utilizam as novas 1MB\*4 ZIP DRAMS como padrão, 0 que deixa espaço suficiente para ex-

### **SOLAR INFORMÁTICA** OLAR INFORMATICA DELANDIGAN DELANDIGAN PC XT/AT

**COMMODORE AMIGA:** jogos: ação, adventure, rpg, simuladores, corridas, etc... aplicativos: editores de textos, desktop PUBLISHING, ANIMAÇÃO. FONTES, ETC.

**PC XT/AT:** jogos: ação adventure, rpg, simuladores, corridas, etc., aplicativos: milhares de títulos, shareware <sup>e</sup> soft de DOMÍNIO PÚBLICO.

- ENTREGA A DOMICÍLIO NA CIDADE DE SÃO PAULO
- ATENDEMOS TAMBÉM PELO SISTEMA DE SEDEX À COBRAR
- SOLICITE CATÁLOGO GRÁTIS

### **SOLAR INFORMÁTICA**

CAIXA POSTAL 11.743 - CEP 05090-970 - SÃO PAULO - SP - RUA ALBION. 176 CONJ. 02 - LAPA - SÃO PAULO - SP HORÁRIO DE FUNCIONAMENTO: DE SEGUNDA <sup>A</sup> SEXTA DAS 9:00 ÁS 18:00 HS. *<sup>I</sup>* SÁBADO DAS 9:30 ÁS 15:30 HS S(011) 833-9355

pandir até o limite de 8 MB, usando estes mesmos chips de memória de larga capacidade. Encontramos no mercado as duas opções de SUPRA RAM, sendo que a que possui os chips de 256k são mais baratas, porém o seu limite é de 2 MB. A menos que você prefira o baixo custo ou esteja satisfeito com o limite da sua expansão, tenha cuidado ao escolher a sua.

Uma das dúvidas mais frequentes sobre periféricos no AMIGA, é a necessidade dc suas próprias fontes de alimentação. A Commodore Business Machines vem se omitindo sobre este assunto, afirmando apenas cm revistas estrangeiras que a fonte padrão é garantida para alimentarum drive extra e uma expansão de memória interna - e isto é tudo o que eles dizem. A realidade é que a maioria dos AMIGA 500 instalados tem mais do que estes dois periféricos, c com a adição de dispositivos de grande consumo, ou com o uso de fontes de alimentação fracas, você pode vir a ter problemas quando conectar uma expansão de memória externa, como a SUPRA RAM. Se esta expansão for a "gota d'agua que faltava", você pode pagar mais uns dólares por uma fonte de alimentação opcional ou, ainda melhor (e pormais alguns dólares...), coinpraruma fonte nova e mais potente para o seu micro, que garanta a alimentação do computador e todos os periféricos que você tem, e inclusive os que você ainda não tem mas pensa em ter.

### **<sup>É</sup> SÓ LIGAR...**

Quando conectada, a 500RX é um daqueles periféricos que podem praticamente ser esquecidos, porque ele se auto-configura automaticamente ao seu sistema e toma-se disponível para qualquer software que possa usá-la, O hardware da expansão não c afetado pelos problemas que os próprios engenheiros do AMIGA 500 original falharam em resolver, principalmente com relação ao chip GARY (que é responsável pelo acesso memória) que não pode, normalmente, trabalhar com mais de 1 MB no AMIGA 500 (ou mesmo AMIGA 500 PLUS). Por este motivo que você não pode estender mais do que 512k simplesmente conectando uma placa com maior capacidade de memória no conector interno na parte inferior do micro. Placas internas que prometem mais de 1/2MB devem ler uma extensão por cabo ao chip GARY (como é o caso da BASE BOARD), a fim de corrigir este problema.

Certos software de domínio público (PD) incorretamente escritos podem não reconhecer a memória extra (isto pode também acontecer com programas comerciais mais antigos), mas mesmo nestes poucos casos a solução é simplesmente desativar a expansão, desligando para tanto a chave na parte posterior, ou rodar o utilitário "No Fast Ram" disponível no disquete do Workbench que veio com o seu micro. Note que a maioria dos jogos não aproveita a memória extra, apesar de um ou outro oferecerem coisas como sons extras ou menos trocas de discos em sistemas expandidos.

Acredito que a maioria dos usuários AMIGA, pelo menos os que já passaram da fase dos joguinhos c estão tentando fazer coisas mais "sérias" com suas máquinas (apesar de que um joguinho as vezes pode ser coisa bem séria...) já pensaram, nem que seja por alguns instantes, cm adquirir uma expansão de memória. As opções são várias, expansões internas, externas, feias, bonitas, equase todas caras. A questão é que a 500RX é uma excelente escolha, embora não seja a única; tenho diversos amigos usando a BaseBoard sem queixas.

O fato dc a expansão SUPRA RAM ser compacta e você poder adicionar mais memória apenas pelo preço dos chips é outro ponto importante. A 500RX vem em unidades de 2MB, 4MB e 8MB, e funciona em qualquer AMI-GA, além de complementar uma expansão de memória interna de 1/2MB já existente. Como todos já ouviram falar você decide...

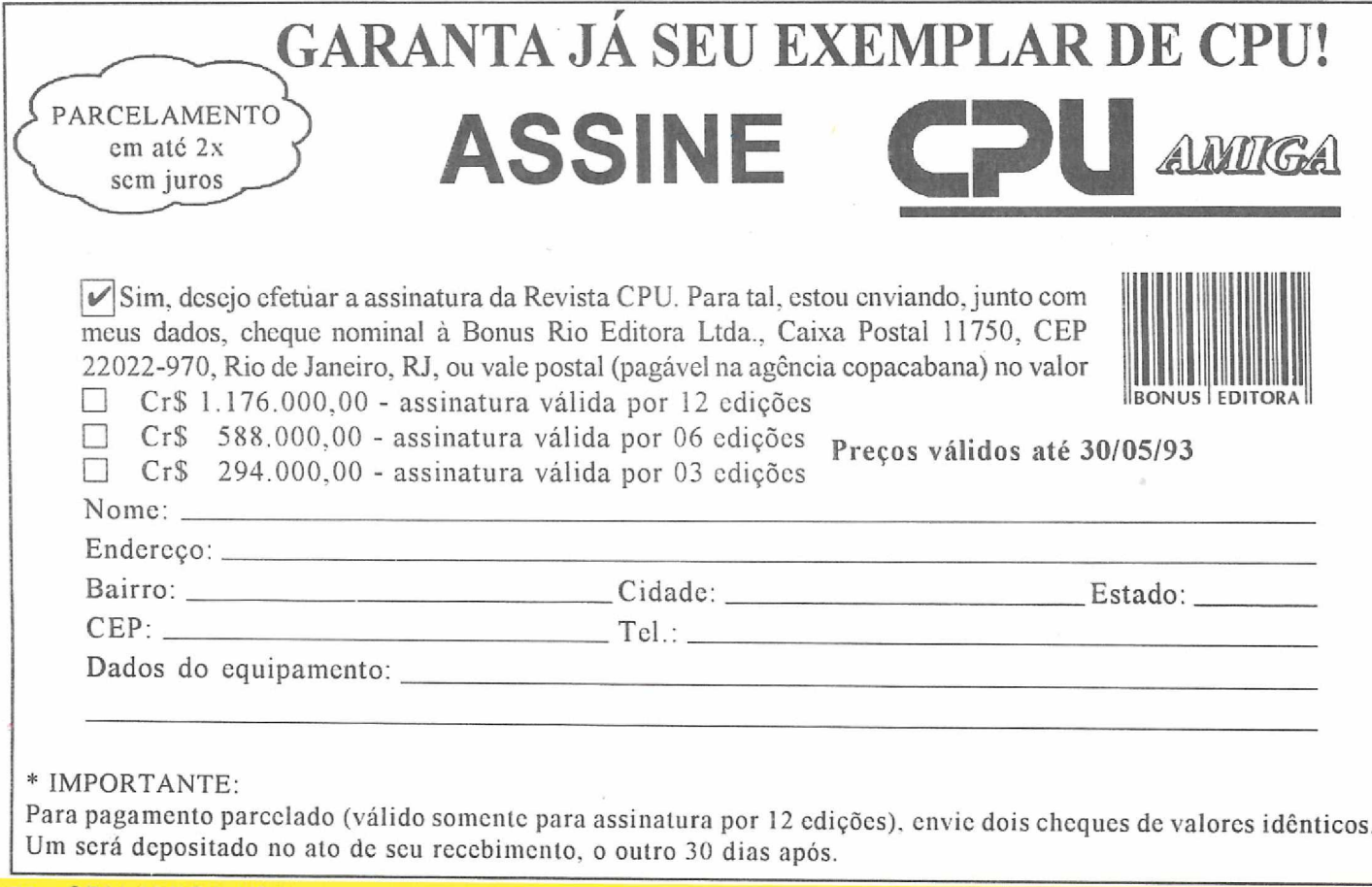

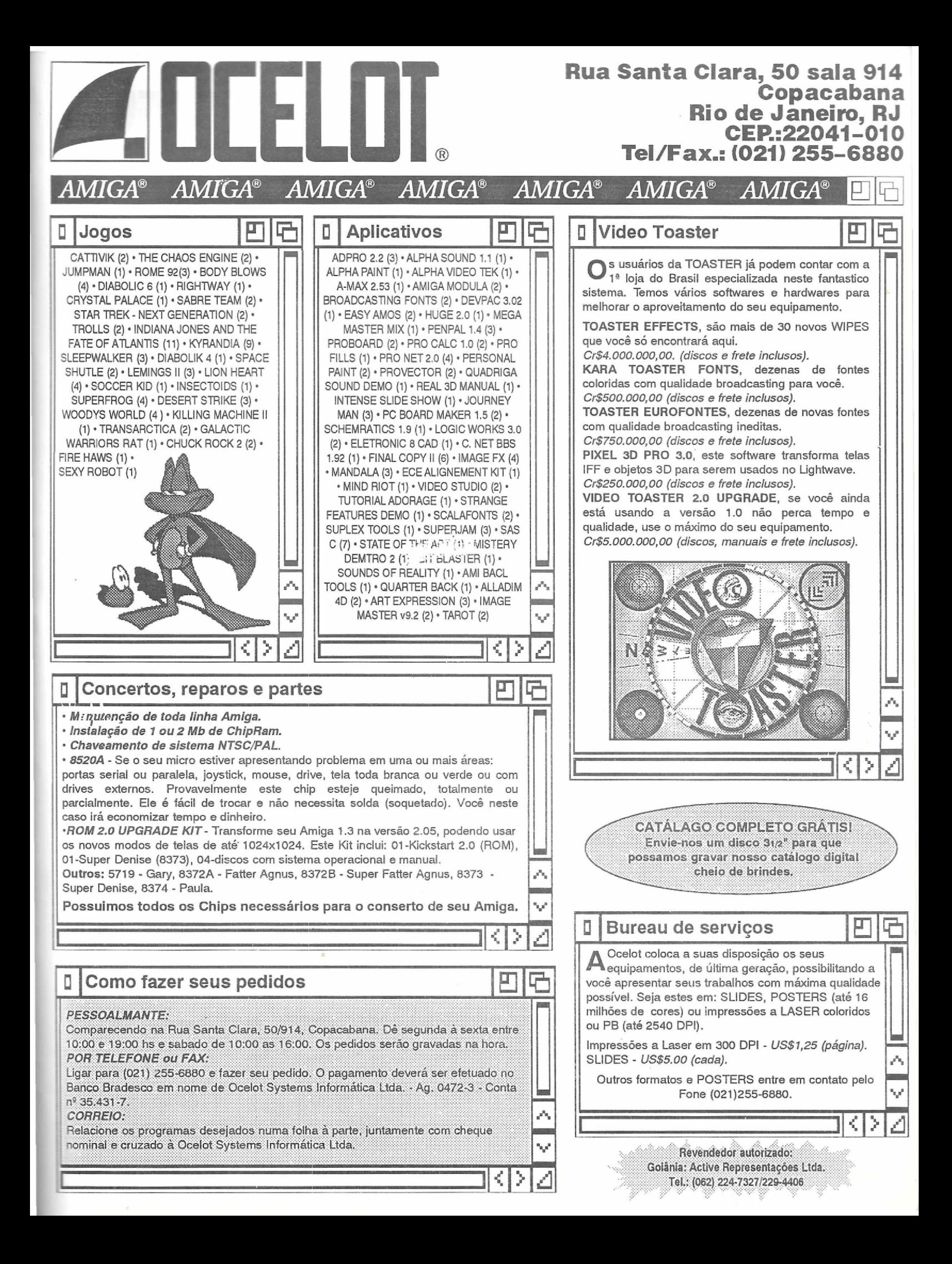

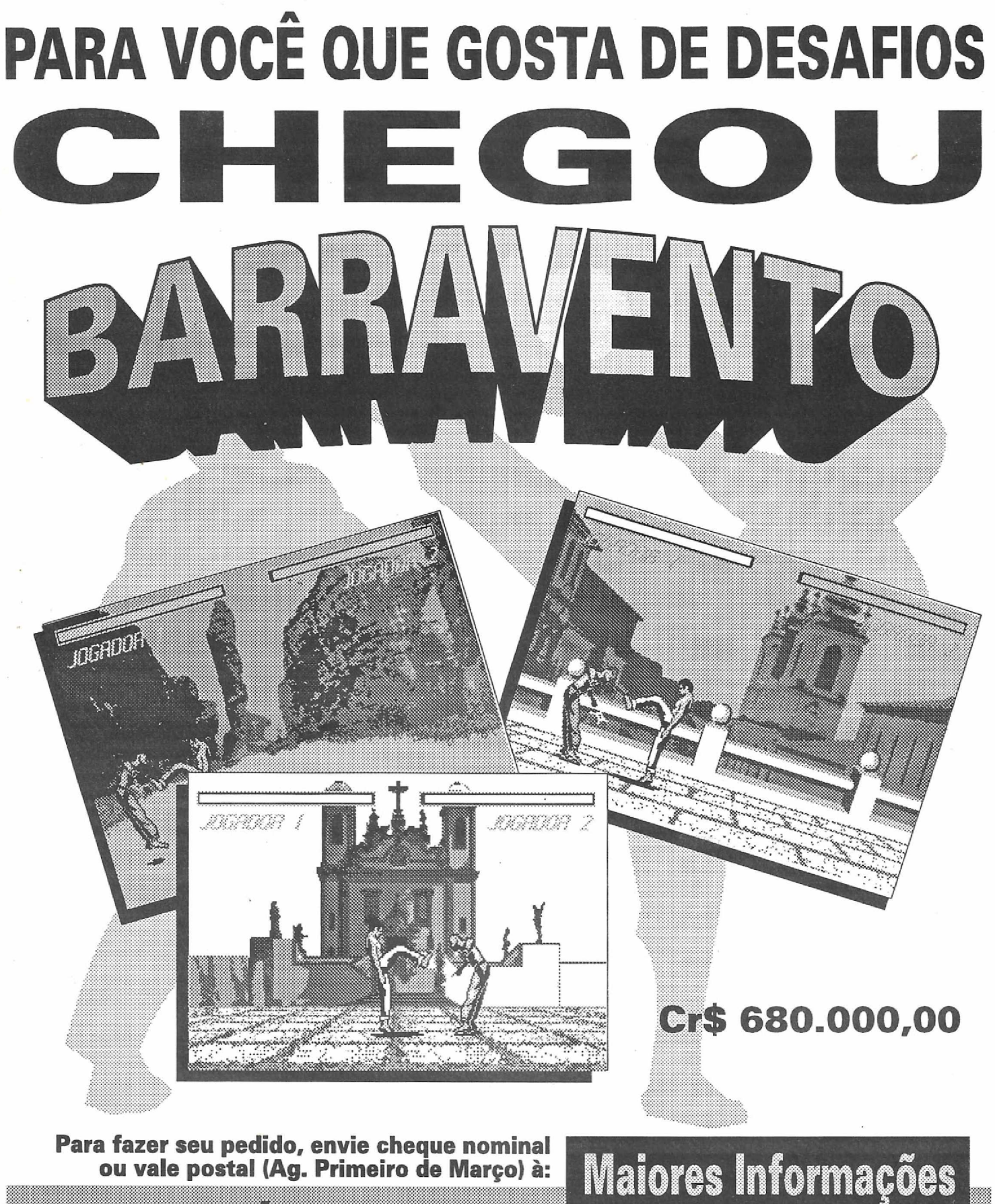

Hirt(GOMPDAG,OSSHEM,SEDIORA Rua Urugualana 10 sl 1602 20050-090 - Rio de janeiro - RJ

# Tel/Fax: (021) 252 9023

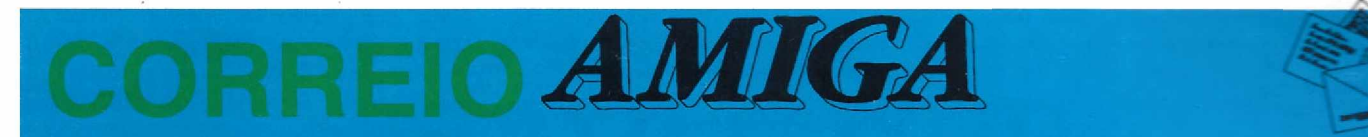

i! Esta é a segunda carta que escrevo para vocês. Agora quero fazer minhas críticas e lhes oferecer minhas idéias. Primeiro, vocês poderíam aumentar o caderno Amiga. Quanto às telas coloridas dos jogos acho excelente, mas gastar duas ou mais páginas falando de um jogo, é muito desperdício. Vocês deveríam diminuir os textos e falar de outros jogos ou aplicativos.

Quanto ao artigo "Criando um disco de sistema - Parte II", do caderno Amiga nº 6, eu achei que as figuras com listagens foram também um grande desperdício de páginas. Afigura 2, por exemplo, podería ser menor, do mesmo tamanho que a rotina em Amos da página 22. Assim haveria espaço para mais artigos e nós leitores sairíamos ganhando, já que a revista sai apenas uma vez por mês.

Perguntas:

 $\mathbf{l}$  -No caderno Amiga nº6, o artigo "Colocando <sup>1</sup> mega de Chip Ram no A500", gostaria de saber se isso funciona com o meu Amiga que está com o antigo Fat Agnus. A mudança não prejudica a máquina?

**2** -Sabem aquelas animações que vêm junto com os jogos, aquelas que rodam na hora do boot ondeasletras passam na horizontal,fazendo ondulações em diversos tipos de fundos? Eu gostaria de saber se existe al gum editor especial para fazer estas animações.

**3** -Quais os programas que podem ler telas gráficas de PC, e que funcionem com apenas 1<br>Mb? Agradeço a todos da revista e até a Agradeço a todos da revista e até a próxima.

Claudio Lombardo Jorge Rio de Janeiro

#### *Prezado Claudio,*

.4<sup>a</sup> *sugestões e críticasforant devidamente anotadas (nada como um bompuxão de orelhas na hora certa). Quanto às suas perguntas, vejamos:*

*-Aquela adaptação só pode serfeita em determinadas placas.* As *mais antigas não possuem nem aqueles jumpers. Mesmo que você troque a FAT AGNUS, seria preciso um técnico especializado para fazer a adaptação para <sup>1</sup> mega de Chip.*

*-Um dos melhores é o Red Sector Demo Maker. Como é de domíniopúblico, éfacílimo de acharpor aí.*

3 —O *melhor programa para conversão de telas (lê e grava em dezenas de formatos, além de reprocessar os dados da tela) é o Art De-* *partment Professional. Só que <sup>1</sup> Mb é pouco para ele.*

*Luiz Fernandes deMoraes*

Prezados senhores,

Sovamente escrevo a voces, com o interpretational composition of the agora, recentemente, adquiri um Amiga 600.<br>
Gostaria que meu endereco saísse na secão de ovamente escrevo a vocês, com o intuito de que meu nome seja publicado na seção de cartas.. Possuo um MSX2 Gostaria que meu endereço saísse na seção de Amiga, pois já saiu na CPU MSX nº 26.

Agradeço a oportunidade de poder trocar informações com outros colegas de Amiga.

Marcello Nogueira e Gontijo Rua Professor Isauro Ferreira, 771 35500-429 - Divinópolis - MG

Caros Amigos,

 $\prod_{\substack{500 \text{ (Su} \ \text{dois } \text{dri}}}$ u gostaria que o texto a seguir fosse publicado na seção correio do Amiga:Vendo microcomputador Amiga per Agnus) com 1 Mb de memória e dois drives. Quero lembrar aos leitores que acompanharam o artigo Criando um Disco de Sistema, que caso queiram obter o programa SnoopDOS, que é de domínio público, basta que me enviem um disquete, mais a quantia referente à taxa do correio (carta registrada).

Fábio Gaion Rua Cel. Geretto, 1.036 14940-000 - Ibitinga - SP

Aos amigos de CPU e aos leitores,

publica<br>An ol icito um pequeno espaço para "lavrar" o meu protesto à correspondência de Alexandre A. S., de Santos, São Paulo, da na edição de nº 32.

A princípio não dei muita importância a um texto redigido por uma pessoa que se digladia com outras pessoas do seu mesmo grupo (usuários do Amiga) e que seautorepudia ("...deixar aqui meu repúdio a toda esta comunidade brasileira do Amiga."...), mas se não concordarmos com algo, devemos abrir nossa boca, ou melhor, devemos pegar papel e caneta e demonstrar a nossa opinião, não é mesmo? Pois é...

Alexandre, meu filho... Até que provem o contrário, Santos ainda se localiza no Brasil, e você, pelo jeito, é usuário de micros da Commodore. Portanto tambémTaz parle da COMU-NIDADE BRASILEIRADO AMIGA. Mas não fique revoltado e nem radicalize ao ponto de repudiar a você mesmo, porque, como eu, muitos brasileiros leitores da CPU, nãc acreditam que o Brasil seja "...um país a beira di falência...". Se cada um de nós fizer o que nos cabe fazer, deixar um pouco de lado as criticas infantis e inoportunas, as quais estamos cansados de ouvir, e trabalhar. Através do trabalho um país cresce. Acredite!

Obrigado e até breve. P.S.- Por favor, sem réplicas... Arlindo Maria de Oliveira Rio de Janeiro

#### *PrezadoArlindo,*

*Como você pediu "sem réplicas", não vou acrescentar nada para não botar mais lenha na fogueira. Mas se o Alexandre mandar uma carta com a réplica, mesmo com o seu pedido ela serápublicada. Afinal, democracia começa em casa, e é válida mesmo quando resulta em discussões estéreis.*

*Luiz Fernandes de Moraes*

Caro Amigo Luiz Fernandes de Moraes,

Com a revista CPU, por todo o trabalho<br>
feito em prol do Amiga.<br>
Além de parabenizá-lo, quero dizer que<br>
estou com problemas em alguns de meus disostaria de parabenizá-lo, juntamente com a revista CPU, por todo o trabalho feito em prol do Amiga.

Além de parabenizá-lo, quero dizer que quetes. Quando inseridos no drive recebo a mensagem "Inseri Volume L". Sei que você vai dizer para eu comprar o seu livro DOMINAN-DO O COMMODORE AMIGA, ler o apêndice <sup>1</sup> e seguir as instruções. Masjá cansei de tanto fazer isso e nada... Quando faço acabo contaminando outros discos com a mesma doença. O que eu faço agora? HELP!

Aproveitando, pergunto como adaptar meu videocassete ao Amiga (com A520) e quais as vantagens e desvantagens. Ah, outra pergunta! Não sei como executar um programa no meu compilador Turbo Pascal, pode isso? E no Amos the Creator, como eu faço para ter acesso aos arquivos de músicas e gráficos (.abk)?

Etienne Soares de Miranda Minas Gerais

### *CaroAmigo Etienne,*

*Agradeço de coração os seus elogios. Só peço que você não esqueça que metade do livro foi escrita por Alberto Carpenter Meyer Filho. Cada vez que alguém fala que o livro é meu, como se eu fosse o único autor, o Alberto dá um sorriso amarelo, respira*

*fundo três vezes, e roga meia dúzia de pragas para a humanidade. Nos dias em que*

*está menos contido, ele dá um salto no teto (você não sabe o trabalho que dá despregá-lo lá de cima), claro que é brincadeira. Ele não se incomoda, mas eu sim, poisisso éum pouco injusto. Tanto que já fiz uma proposta que ainda assim ele demorou a aceitar: no nosso próximo livro (quejá se encontra perto de sua publicação) ele assinaráprimeiro, exatamente para poderse vingar de mim.*

*Quanto ao que vem acontecendo aos seus disquetes, felicitações! Você deveria estar no Guiness Book ofRecords como o usuário de Amiga mais infestadopelo insidioso vírus Sadam Hussein. Pelo que você descreveu, provavelmente é isso que está acontecendo. Realmente não adianta nada seguir o livro pois, comoovírus vaipara a memória com a simples inserção do disquete, ele se encarrega de "melar" o conserto. O que você precisa é de um anti-vírus como o Master Vírus Killer(versão 2.0 ou superior).*

*A questão do videocassete é simples: basta... (Ih, rapaz...). Está na hora de ir votar nesta porcaria de plebiscito. Onde já se viu perder nosso tempo com uma nulidade como essa... Aguenta aíum instante, Etienne, que eu volto já. Vou lá só para escrever umas boas verdades na minha cédula.*

*Pronto, já retornei. Votei na monarquia presidencialista republicana parlamentar, e mandei todos eles pastarem. Quem inventou esta baboseira provavelmente dorme com uma touca de papel higiênico para não emporcalhar o travesseiro. Bem, onde é que nós estávamos mesmo?... Ah, sim:*

*OA520 gera, além do sinaldeRF, um sinal colorido em vídeo composto. Se ele não foi transcodifiçado, gera um sinal NTSC, que só pode ser diretamente gravado por um videocasseteN7SC. Seo seu vídeo é100% nacional (ou já foi nacionalizado), você precisa de um transcoder externo, ou deve pedir a alguém para transcodificar seu A520. A qualidade do sinal é apenas regular. Se você precisar de algo melhor, aconselho você a comprar um genlock Supergen ou o G-I.ock da GVP.*

*Com relação ao compilador, aguarde um pouco maispois estamosprovidenciando uma matéria justamente sobre este assunto.*

*LuizFernandes de Moraes*

À CPU Amiga,

ma cidade de São Paulo, para estudar a<br>
possibilidade de fundação de um grupo<br>
po de usuários dedicados à intercâmbio de in-<br>
formações, cursos, programação em Amos e ostaria de contatar usuários do Amiga na cidade de São Paulo, para estudara possibilidade de fundação de um gruformações, cursos, programação em Amos e Arexx, e dicas sobre programas de animação cm 2D e 3D.

Sérgio Ramos Rua José Maria Lisboa, 155/82 01423-000 -São Paulo -SP

Amigos da CPU,

**ALC**<br>
S.O.S. é devido à falta de conhecimento ou a<br>
algum problema, pois não consigo carregar<br>
s.O.S. é devido à falta de conhecimento ou a<br>
algum problema, pois não consigo carregar proveito esta para desejar-lhes parabéns pela "pequena grande revista", e para pedir-lhes socorro. O pedido de algum problema, pois não consigo carregar fontes de letras de outros disquetes no DPaint IV. Tentei tudo, e nada...

Por favor me expliquem detalhadamente como faço, pois tenho um punhado de discos com fontes e não consigo usá-los. Comprei o livro "Dominando o Commodore Amiga", mas ele não detalha este... (tema?).

Bom, desde já agradeço, e mando-lhes um abraço, esperando impaciente pela resposta. Mando lambem meu endereço para contatos com "amigos" da região.

Jorge da Silva Rua Batista Luzardo, 825 37470-000 - São Lourenço - MG

*CaroJorge,*

*Muita gente possui um disco de DPaint IV "bootável", mas que contém imperfeições na organização do DOS. Para que o DPaint carregue fontes de outros disquetes, duas coisas sãofundamentais: que a Diskfont.library esteja no diretório LIBS, e que o comando RUN esteja no diretório C. Sem isso não adianta.*

*Use o DiskMaster ou o Directory Opus para conferir e corrigir o seu disco. Quando eleestiver corrigido, bastará "bootá-lo" (neologismo horroroso, não?), clicar com o botão direito do mouse sobre o ícone dasfontes (na barra de tools à direita da tela) e fazer o seguinte:*

1 —Se *você sópossui um drive, insira o disquete defontes e volte ao Workbenchpara descobrir seu volume (o nome do disquete). Isso feito, retorne ao DPaint, torna a acessar o requester que carrega asfontes e digite VOLU-ME:FONTS! (seguido deENTER);*

3*Se você possui dois drives, basta colocar <sup>o</sup> disco defontesnoDFl: edigitarDF1 .FONTS/ (não esqueça de teclar ENTER ao final ou a entrada não é validada).*

*Em qualquer um dos casos surgirá no requester a relação de fontes à sua disposição, só clicar, escolher o tamanho da letra, clicar em Show para dar uma olhada de avaliação, e comandar OK para voltar à tela de edição, agora com um novo cursor que serve para escrever o texto.*

*Espero que a explicaçãoesteja bempormenorizada, e faço votos que você tenha sucesso logo na primeira tentativa.*

*Um grande abraço.*

*Luiz Fernandes de Moraes*

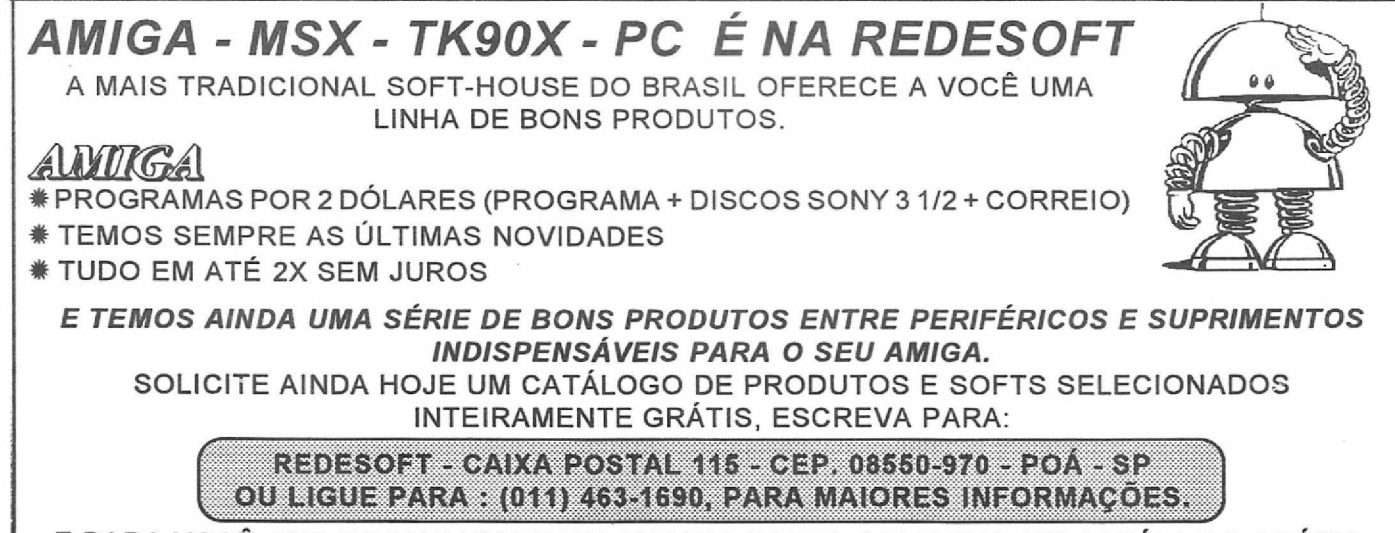

E PARA VOCÊ QUE POSSUI UM TK90X OU MSX, BASTA SOLICITAR UM CATÁLOGO GRÁTIS. TEREMOS MUITO PRAZER EM LHE ATENDER, AFINAL SÃO 9 ANOS COM VOCÊ.

SE VOCÊ QUER GASTAR MAIS. O PROBLEMA É SEU. SE VOCÊ QUER QUALIDADE, SEGURANÇA, GARANTIA E MENOR PREÇO, O PROBLEMA É NOSSO.

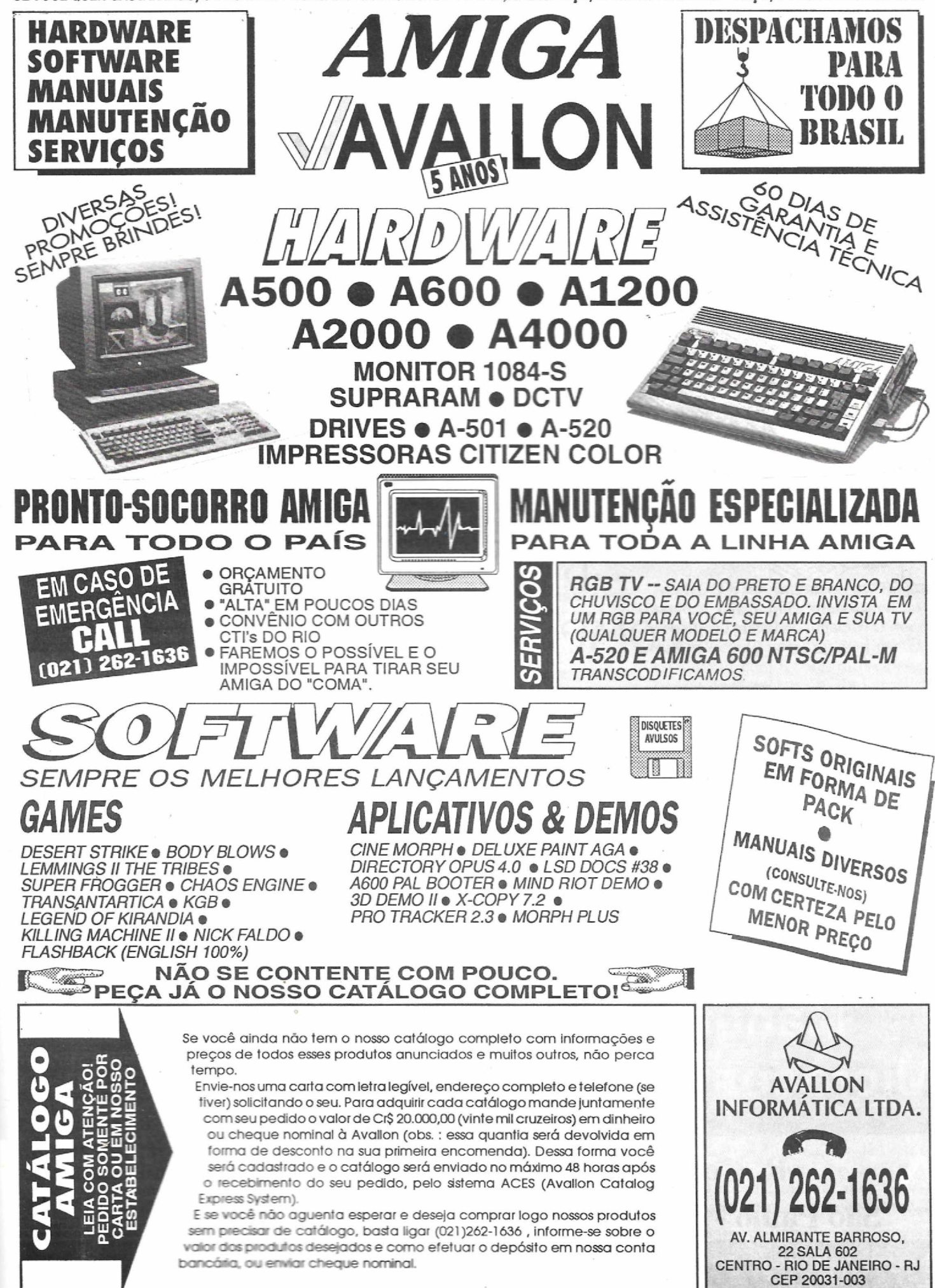

# Você confiaria o seu equipamento a uma assistência técnica dessas?

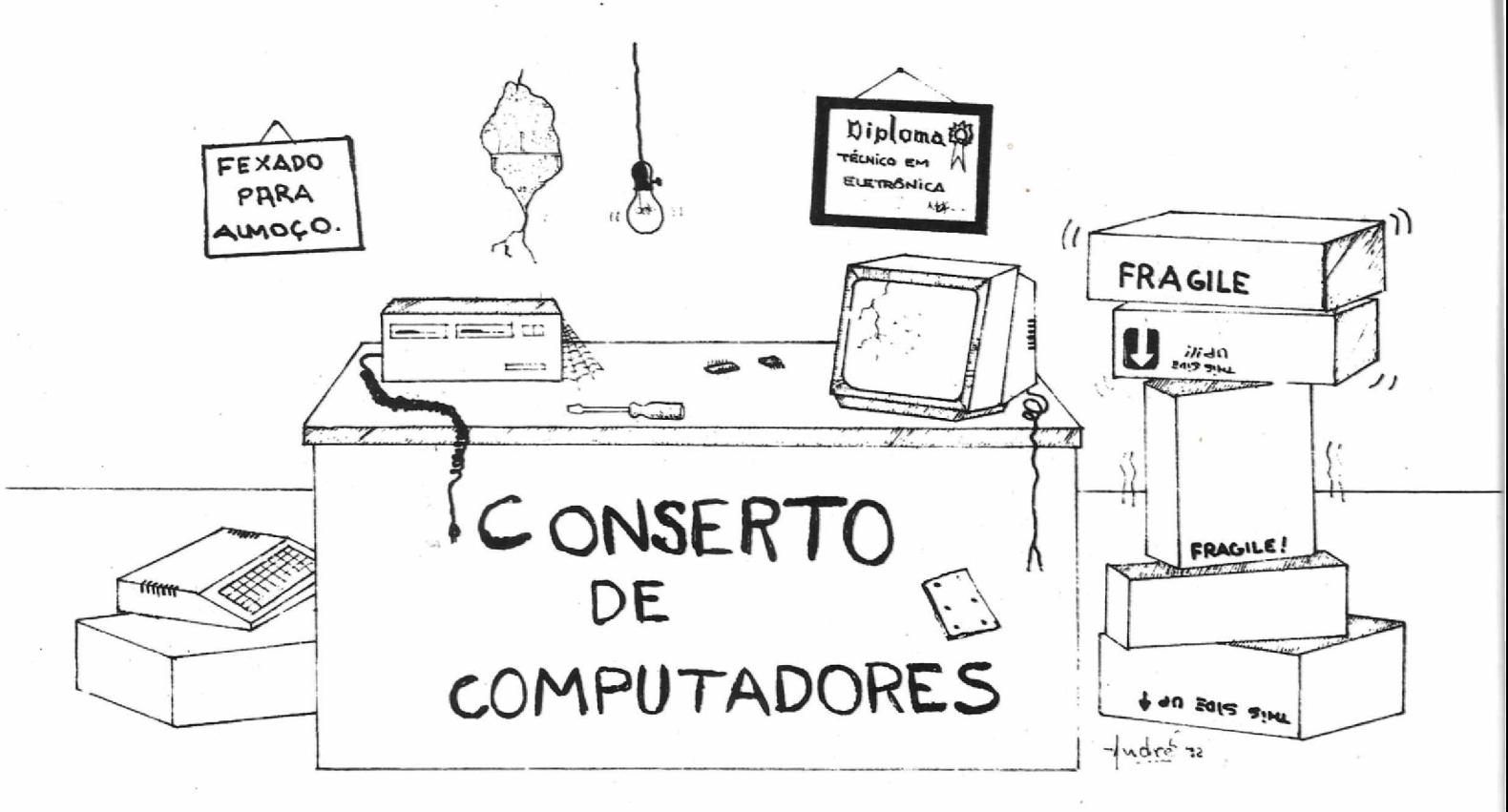

# Nós também não.

# **Focus Informática**

## Manutenção Especializada em Microcomputadores AMITGA

R. Dona Inácia Uchôa, 135 - Vila Mariana São Paulo - SP - CEP 04110-020 - Fone: (011) 549.7731

# <span id="page-28-0"></span>**OS MELHORES PD GAMES PARTE FINAL**

midica, são vários jogos, num<br>total de dez, onde é estimulada<br>principalmente a inteligência e percepomo o nome do pacote já lhe indica, são vários jogos, num total de dez, onde é estimulada ção do jogador. Na edição anterior comentamos sobre apenas três desses jogos, mas nesta vamos sobre o restante deles, que na sua maioria são muito simples, e desafiadores:

### **SUB ATTACK**

SUB ATTACKé um jogo muito divertido e como o nome lhe sugere, você está num submarino de guerra, onde a visão que se tem na tela é justamente do seu periscópio, e o objetivo óbvio é acertar torpedos nos vários tipos dc embarcações que passam. Mas você só pode atirarum torpedo porvez, portanto o tiro tem que ser muito bem calculado para se atingir o alvo, que passa numa velocidade constante, e que varia de acordo com o tipo dc embarcação. O seus pontos são obtidos por barcos destruídos ( o que mais?! ), e quanto mais rápido estiver o barco, mais pontos você recebe por tê-lo destruído. Após destruir 20 barcos você passa de nível onde os barcos passam com mais velocidade e com isso aumentando a dificuldade de acertá-los. Por outro lado, se errar 20 barcos ... GAME OVER. O jogo foi programado em AMOS pelo Australiano Perry Rosenboom.

### UPS & DOWNS

UPs & DOWNs já é uma réplica do jogo LIG-4 da estrela que fez muito sucesso anos atrás, só que agora você não precisa ficar se preocupando cm juntar todas aquelas pecinhas depois de cada jogada! O jogo é uma versão 2D do jogo que foi comentado na edição passada , o CUBE-4. O objetivo é o mesmo, ligar 4 peças da mesma cor em qualquer sentido, horizontal, vertical ou diagonal, antes que seu adversá-

rio (que pode ser o computador ou um segundo jogador) faça o mesmo. Na tela é reproduzido por completo o aparato da Estrela onde deviam ser colocadas as peças, e basta você clicar com o mouse no buraco onde quer colocar sua peça e lá está ela, em seguida seu adversário coloca sua peça e assim por diante até que 4 peças da mesma cor estejam enfileiradas. O jogo foi programado usando o Aztec C versão 3.6 por Jason Bauer da Northern Lakes Soft em 1988 Mais um divertido jogo...da velha!

### ASHIDO

ASHIDO é um jogo bastante interessante e que requer muita atenção e percepção visual do jogador. O objetivo é colocar 62 peças randomicamente escolhidas, com 6 cores diferentes e 6 figuras diferentes, num tabuleiro de 12 x 7 . Mas apenas as peças com mesma cor ou mesma figura podem se tocar, portanto seja bastante cuidadoso quando o tabuleiro estiver quase cheio! Você ganha um ponto por cada peça que coloque no tabuleiro que toque outra peça que já estava lá. Esse ponto será multiplicado por um fator especial que no início do jogo é 1. Se você colocar 4 peças diferentes em cor ou figura, formando um losango, e conseguir colocar uma quinta peça que se encaixe no meio daquelas quatro, este fator especial é acrescido de 1!

Há seis modos dejogo disponíveis, em alguns há limite de tempo, em outros você já começa com algumas peçasjá colocadas no tabuleiro para dificultar e há outros em que as peças têm que locar no mínimo em outra peça ao ser colocada no tabuleiro. Cada modo de jogo tem um nome para identificálo: Freestyle, Scorer, Explorer, Pioneer, Hero, e Einsten, c estão cm ordem de dificuldade! Ao começar, o jogo está em Einstein, mas pode-se selecionar os modos pelas teclas dc

*Estamos de volta nesta edição para falar do restante dos PD GAMES do pacote Smart Smart,que a PCI do Brasil está distribuindo juntamente com o Amiga 600.*

*Gilberto Prujansky Domingues*

função de Fl até F6 respectivamente. Para cada modo dejogo é gravado em disco um hi-score diferente.

O conceito do jogo foi tirado do jogo comercial TSHIDO' e foi programado em assembler com a ajuda do DevPac versão 2.14D da HiSoft, pelo grupo de programadores conhecido como CLUSTERS, mais exatamente por Andre Wichmann,

### **COPPER**

Este jogo tem um conceito idêntico com o tão famoso ARKANOID, que tem como objetivo destruir blocos coloridos na tela com uma bolinha! Só que nesta versão foram incluídas algumas novidades para o jogo se tornar ainda melhor. Dependendo da cor, os blocos precisam ser atingidos de <sup>1</sup> a 8 vezes pela bolinha. No caso, o verde é o mais fraco precisando ser atingido apenas uma vez pela bolinha, enquanto que o vermelho precisa de 2 bolas, o bloco metálico de 4 vezes e o bloco dourado tem que ser atingido 8 vezes para se quebrar. Ainda há um bloco especial, dourado com um pequeno retângulo no seu interior, que não pode ser destruído por umabolinha comum. Para dificultar seu trabalho ficam flutuando na tela pequenos objetos roxos que ao serem atingidos por sua bola, fazem com que ela ande bem mais rápido, ficando muito difícil de acompanhá-la. Tente evitar ao máximo estes objetos. Há ainda outros objetos dc formas diferentes, que ao serem atingidos, cada um lhe dá um poder diferente dependendo de sua forma. Sc este objeto for uma bola de fogo, você pode destruir qualquer coisa que esteja a sua frente, inclusive aquele bloco especial. Se o objeto atingido for uma navezinha. você ganha uma bola extra, se for uma bola tremendo, o poder de sua boia aumenta c não é preciso atingir tantas vezes os blocos para serem destruídos. Se atingir uma nuvem de lasers, sua nave agora lerá canhões laser, se atingir duas bolas rodando, você agora controlará duas bolas simultaneamente, e se for um círculo tremendo, você poderá posicionarsua bolinha em qualquer parte da tela, podendo inclusive escolher sentido e direção que sua bola tomará. Aproveite muito bem esses poderes enquanto cies durarem, pois você tem apenas 20 segundos para desfrutá-los. Este jogo foi programado por Hai Truong da Califórnia.

### NOVA

Este jogo é muito simples e ao mesmo tempo muito complicado, mas seu conceito e objetivo não são nada novos como o nome sugere. E maisjogo do tipo "almoxarifado', onde você tem que colocar várias peças em lugares predeterminados, apenas empurrandoas c não podendo puxá-las. Portanto sc uma das peças for empurrada pro cantão da parede... ba-bau. E recomeçar o jogo c tentartudo de novo, é um quebra cabeça bastante difícil de ser completado e o seu autor, David M. Cole, faz inclusive um desafio para quem queira enfrentá-lo.

### Maths Adventure

Esse já é um jogo que a maioria deve conhecer a sua essência muito bem, a matemática, mas mesmo assim vão ser testados. Seu objetivo é ir passando por salas, até chegar a um salão principal onde receberá sua liberdade, só que a cada sala que você chega lhe é apresentado um probleminha matemático daqueles do tipo 'vestibular da UniCamp', c que vão aumentando dc dificuldade a cada sala. A cada sala que você responde o problema você recebe uma informação do rei da sala que servirá para o salão final. Você tem que ir juntando as informações para ao chegar na última sala c reponder a pergunta feita baseado nas informações recebidas! Pro pessoal do vestibular é um prato cheio, vai poder ficar no micro estudando matemática e jogando um adventure ao mesmo tempo!!

### **CONQUEST**

WIKG

E por último, um jogo que não apenas precisa dc toda sua atenção, como lodo o seu raciocínio e esperteza. E umjogo

onde você é Rei dc um mundo inteiro e tem como objetivo perverso, conquistar o Universo (rimou!)! Deve-se jogar com dois jogadores, que têm o mesmo objetivo, e portanto pormuitas vezes haverá batalhas espaciais (imaginárias, pois tudo na tela é apenas representação!) com naves de diferentes potências dc batalha e de defesa. Você começa com um planeta principal, que éseu centro de comando, onde a cada jogada, esse mesmo planeta produz uma certa quantia dc dinheiro, o que possibilitará a compra dos vários tipos de naves, que obviamente o quanto mais potentes, mais caras. E para conquistar outros mundos, você tem que enviar algumas naves para fazer o serviço. A cada mundo que é conquistado, você recebe todo o dinheiro que esteplaneta produz, podendo então comprarmaissofisticadas naves, c então podendo conquistar mais mundos e comprar mais naves c controlar mais mundos, e...até que você conquiste o mundo onde é o centro dc comando do seu adversário! Mas não pense que é tão fácil assim, cada mundo a ser conquistado tem um nível de progresso interno, e se este nível for muito elevado, você vai encontrar muita resistência da parte de seus habitantes, inclusive com muitas naves. Por outro lado, há planetas férteis, praticamente sem população nenhuma, que podem ser umaboa fonte dc renda. Você tem a opção de mandar sondas para os planetas a fim de obter informações desse tipo, nível e população, sc são de paz ou não, ou se vai encontrar resistência bélica para facilitar a sua conquista. Realmente é uma verdadeira aventura.

Com este último completamos esse grande pacote SMART SMART, que lhe é oferecido pela PCI, e ficamos esperançosos de que pacotes com esta qualidade sejam sempre lançados, para que o grande ideal, de que os jogos c programas originais gradativamente tomem o lugar da pirataria, seja alcançado o mais breve possível! Até a próxima.

A mais completa revista dos usuá-<br>rios de **AMIGA**!

### **SEU PASSAPORTE DE ENTRADA PARA A 7<sup>A</sup> FENASOFT CUSTA APENAS** US\$ 2,00 (\*1)

20 A 23 de Julho de 1993 Pavilhão de Exposições ANHEMbi - São Paulo

Do dia 1º ao dia 31 de Maio, seu passaporte para A MAIOR FEIRA de INformática do MUNdo, (\*2) CUSTA ADENAS US\$ 2,00 (câmbio TURISMO dA data de envio do convite). Garanta já o MENOR DRECO ENVIANDO SEU CONVITE AINDA ESTE MÊS. (VEja rabela de datas)

### SE VOCÊ JÁ POSSUI O CARTÃO FENASOFT

O SEU CARTÃO 6<sup>^</sup> FENASOFT CONTINUA VÁLIdO DARA A 7<sup>^</sup> FENASOFT. Todo visitante que já possui o CARTÃO E QUER TROCÁ-LO POR QUALQUER motivo, pagará uma taxa de US\$ 5,00 (câmbio turismo do dia do pagamento).

### Visitação de Menores

GPU.

 $\circ$ BYTE

revistas

das

Promoção

de

anúncios

nos

30/05.

até

gratuitos os cartões enviados

serão

Só

 $\left( \begin{matrix} 1 \\ 1 \end{matrix} \right)$ 

É proibida a ENTRAda de MENORES de 16 ANOS, MESMO QUE ACOMPANHAdos dos RESPONSÁVEIS OU portando credencial, convite, carta de expositor, etc.

### SE NÃO RECEDER, RECLAME!

SE VOCÊ NÃO RECEDER SEU CARTÃO MAGNÉTICO ATÉ O dIA 15/06/93, SERÃO ACEITAS RECLAMAÇÕES ATÉ O dIA 30/06/93.

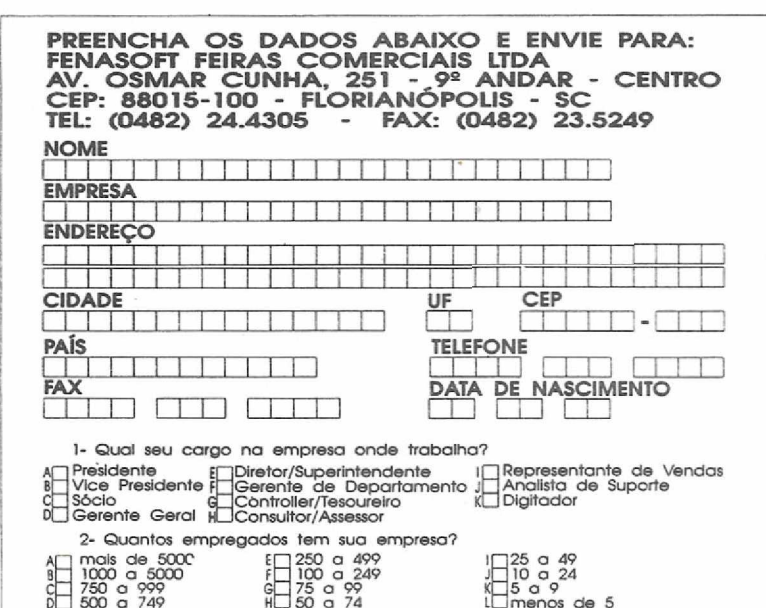

### CONVITES RECEDIDOS dE:

155-14200342876

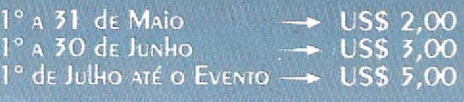

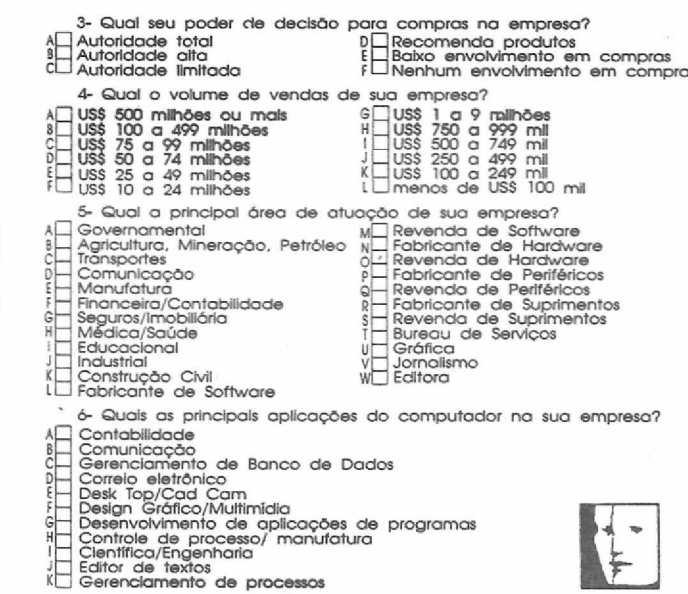

₩

Imagine uma empresa que vende equipamentos. mantém atualizado o seu acervo de softwares, presta serviços de manutenção e ministra palestras e cursos em grandes empresas e faculdades. Se você imagina tudo isso reunido num único lugar, você só pode estar pensando na Focus Informática. Por esses entre outros motivos, como a criação da capa da revista que você acaba de ver, é que a Focus tornou-se o ponto de referência dos usuários de Amiga

AMIGA

### **FOCUS** Informática

R. Dona Inácia Uchôa, 135 - Vila Mariana - São Paulo - SP CEP 04110-020 - Tel. (011) 549.7731